Министерство образования и науки Российской Федерации НАЦИОНАЛЬНЫЙ ИССЛЕДОВАТЕЛЬСКИЙ ТОМСКИЙ ГОСУДАРСТВЕННЫЙ УНИВЕРСИТЕТ (НИ ТГУ) Факультет инновационных технологий (ФИТ) Кафедра информационного обеспечения инновационной деятельности (ИОИД)

УДК 004.4:658.64

ДОПУСТИТЬ К ЗАЩИТЕ В ГЭК Руководитель ООП, зав. каф. ИОИД, кандуфиз.-мат/наук, ст. н. с.  $\mathcal{L}$ . Л. Миньков  $Q_{\mathcal{C}}$  $2017$  r.

### БАКАЛАВРСКАЯ РАБОТА

## РАЗРАБОТКА КОНФИГУРАЦИИ «СЕРВИС ДОСТАВКИ ПИТАНИЯ» НА ПЛАТФОРМЕ «1С:ПРЕДПРИЯТИЕ 8.3»

по основной образовательной программе подготовки бакалавров направление подготовки 09.03.03 - Прикладная информатика

Скворцова Мария Александровна

Руководитель ведущий специалист ООО «Объединение Эксперт»,  $H.$  H. HO. HOCYTIOB «23x Urous  $2017$  r. Автор работы студент группы №18301

Kbofusta M.A. CKBOPUOBA «23» would 2017 г.

Томск 2017

## МИНИСТЕРСТВО ОБРАЗОВАНИЯ И НАУКИ РФ НАЦИОНАЛЬНЫЙ ИССЛЕДОВАТЕЛЬСКИЙ ТОМСКИЙ ГОСУДАРСТВЕННЫЙ УНИВЕРСИТЕТ (НИ ТГУ) Факультет инновационных технологий (ФИТ) Кафедра информационного обеспечения инновационной деятельности (ИОИД)

**УТВЕРЖДАЮ** Руководитель ООП, зав. кафедрой ИОИД, к. ф.-м. н., ст.н.с. С.Л. Миньков  $2017$  r.

#### ЗАДАНИЕ

### по подготовке выпускной квалификационной работы студенту группы № 18301

#### Скворцовой Марии Александровне

### 1. Тема ВКР: «РАЗРАБОТКА КОНФИГУРАЦИИ «СЕРВИС ДОСТАВКИ ПИТАНИЯ» НА ПЛАТФОРМЕ «1С:ПРЕДПРИЯТИЕ 8.3»

(утверждена приказом по факультету от «20» мая 2017 г. №138/17).

2. Срок сдачи студентом законченной ВКР:

а) на кафедре 20.06.2017 г.

б) в ГЭК 24.06.2017 г.

3. Исходные данные к ВКР: отчет по преддипломной практике, техническое задание на разработку конфигурации, литература  $\Pi$ <sup>O</sup> платформе «1С:Предприятие 8.3».

4. Краткое содержание работы: исследование предметной области, описание средств разработки, проектирование программного продукта, описание работы программного продукта.

5. Работа выполнялась по заказу ООО «Объединение Эксперт».

6. Перечень графического материала: описание предметной области, цели и задачи автоматизации, среда проектирования, примеры пользовательского интерфейса, результаты проделанной работы.

7. Дата выдачи задания «24» апреля 2017 г.

Руководитель ВКР, Ведущий специалист ООО «Объединение Эксперт»

 $\frac{9710}{6644662}$  M.A. CKBOPHOBA

Задание принял к исполнению

#### **РЕФЕРАТ**

<span id="page-2-0"></span>Бакалаврская работа содержит: 69 страниц, 54 рисунок, 11 таблиц, 8 источников литературы.

Список ключевых слов: 1С, ПРЕДПРИЯТИЕ, ДОСТАВКA, КОНФИГУРАЦИЯ.

Объектом исследования данной бакалаврской работы является прием заказов в ресторанах доставки питания.

Цель работы – автоматизация приема заказов для ресторанов доставки питания на базе конфигурации «1С: Предприятие 8.3».

Результатом данной выпускной квалификационной работы является программный продукт, позволяющий реализовывать поставленные цели.

Текст ВКР выполнен в текстовом редакторе MS Word 2010. Также использована программа MS Paint и программный продукт «1С:Предприятие 8.3». В качестве графического материала представлена презентация, выполненная в MS PowerPoint 2010.

#### **ABSTRACT**

<span id="page-3-0"></span>Bachelor's work contains: 69 pages, 54 pictures, 11 tables, 8 literature sources.

Keywords: 1C, ENTERPRISE, DELIVERY, CONFIGURATION.

The object of research of this bachelor's work is the reception of orders in delivery restaurants.

The purpose of the work is to automate the receipt of orders for delivery restaurants based on the configuration of "1C: Enterprise 8.3".

The result of this final qualifying work is a software product that allows to realize the set goals.

The text of the Bachelor's work is made in the text editor MS Word 2010. Also the application MS Paint and the software product "1C: Enterprise 8.3". As a graphic material: a presentation in MS PowerPoint 2010.

# **ОГЛАВЛЕНИЕ**

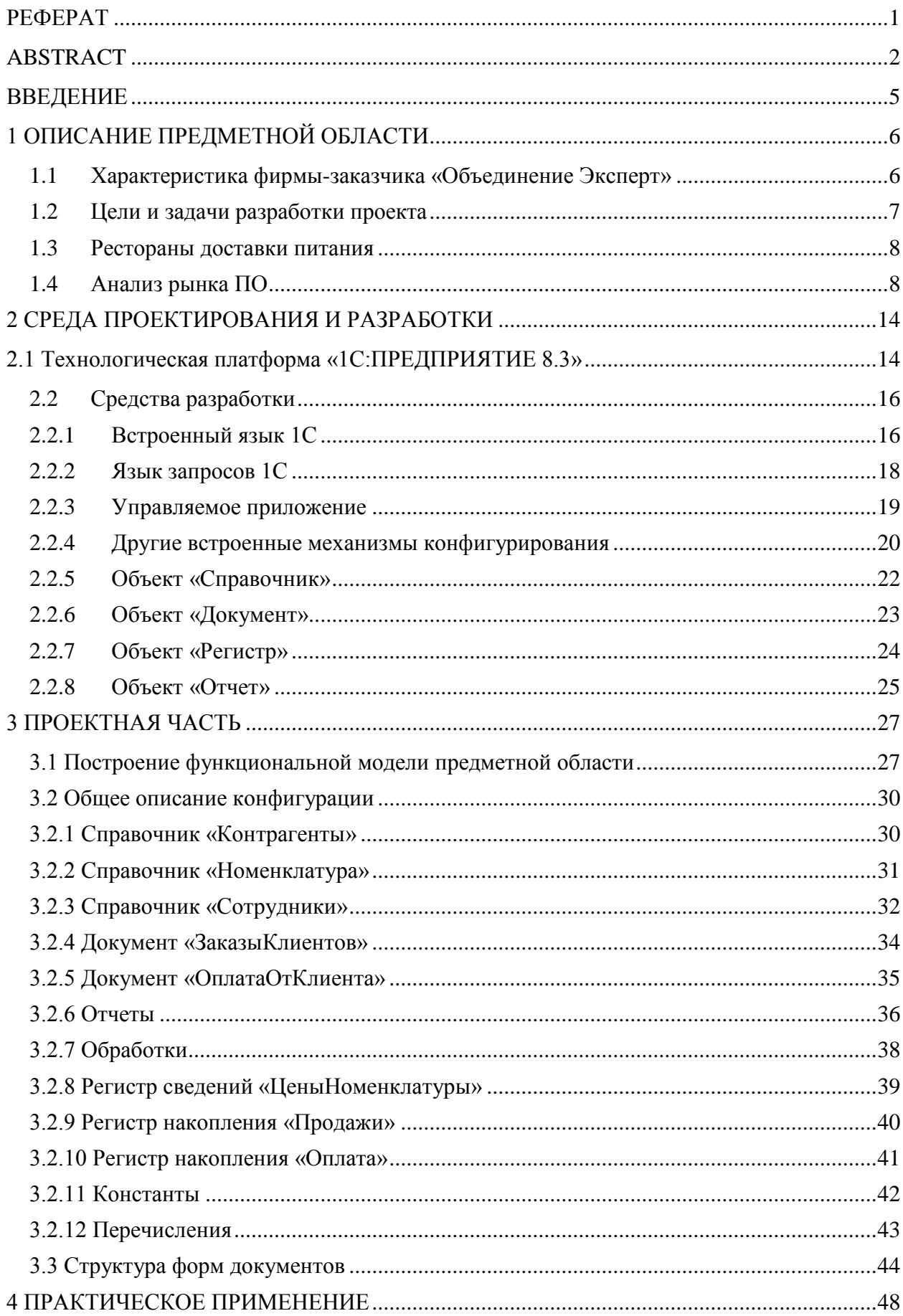

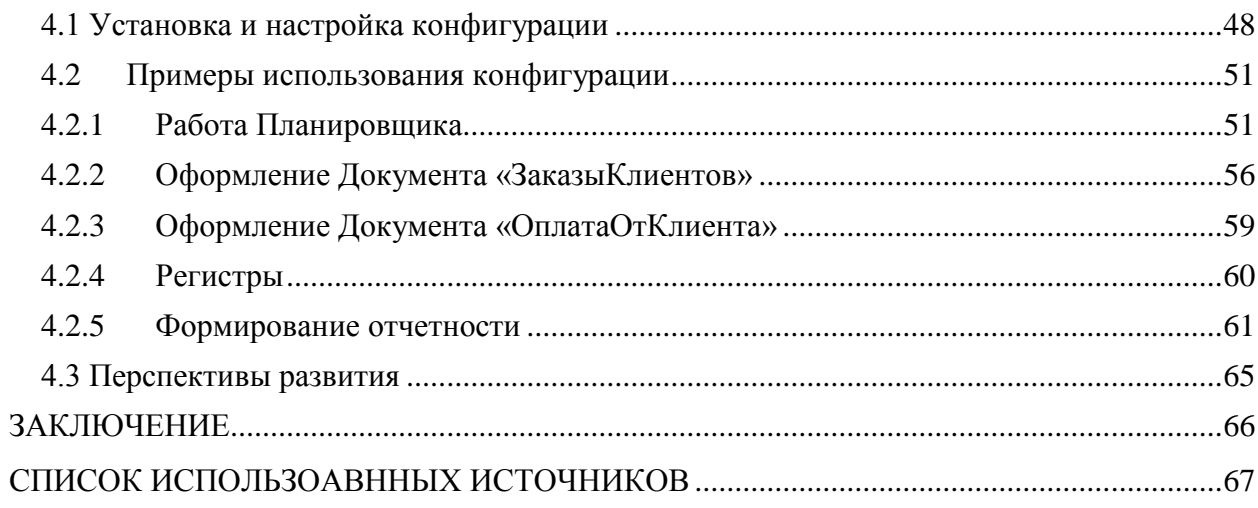

#### **ВВЕДЕНИЕ**

<span id="page-6-0"></span>В настоящее время во многих ресторанах доставки питания и других учреждениях сферы обслуживания отсутствует какая-либо автоматизация процессов оперативного обслуживания клиентов и принятия заказов по телефону. Все операции происходят вручную, обычно, при помощи занесения в документ MS Word, Excel или в бумажные журналы, что сильно влияет время обслуживания. Также не всегда понятно на время приготовления и доставки заказа клиенту.

Актуальность выбранной темы обуславливается нелостаточной автоматизацией во многих небольших учреждениях сферы обслуживания, что приводит к ухудшению производственного процесса. С внедрением информационной системы многие действия, которые требовали внимания и отнимали время у персонала, будут автоматизированы. Заказы будут отражаться графически, что упростит работу кухни. Также создание отчетов позволит менеджерам отслеживать динамику продаж.

В первой главе диплома даётся характеристика компании-заказчика -ООО «Объединение-Эксперт», приведены цели и задачи проекта, описана предметная область проекта, проанализирован рынок программного обеспечения в данной области, описаны уже существующие программные продукты и выявлена целесообразность создания собственного решения.

Во второй главе описана краткая характеристика технологической платформы «1С: Предприятие 8.3» и средства разработки, которые включены в данную платформу.

В третьей главе представлена проектная часть диплома, в которой дается описание всех объектов конфигурации и их предназначение в системе.

В заключительной главе описывается практическое применение системы: установка конфигурации, описание документов и приведены примеры использования конфигурации.

## <span id="page-7-0"></span>**1 ОПИСАНИЕ ПРЕДМЕТНОЙ ОБЛАСТИ**

#### <span id="page-7-1"></span>**1.1 Характеристика фирмы-заказчика «Объединение Эксперт»**

ООО «Объединение Эксперт» один из лидеров партнеров «1С» в Томске и Томской области. Компания работает под маркой «1С:Франчайзи» сети, объединяющей компании, которые не только продают программные продукты, но и имеют большой опыт обслуживания клиентов (внедрение, сопровождение, доработка программ).

ООО «Объединение Эксперт» предоставляет комплексный спектр услуг по автоматизации предприятий:

 помощь в выборе оптимальной программы для автоматизации учета или бизнес-процессов;

установка, внедрение и сопровождение программ «1С»;

 индивидуальное и групповое обучение (1С:Бухгалтерия, 1С:Зарплата и управление персоналом, 1С:Управление торговлей). Курсы для начинающих пользователей (Windows, MsOffice, Internet, электронная почта);

комплексное информационно-технологическое сопровождение;

доработка программ под специфику предприятия;

уполномоченная бухгалтерия (создание отчетности).

Также компания является авторизованным центром сертификации фирмы «1С», а именно оказывает пользователям услуги по приему сертификационных экзаменов (тестов) по программе «1С:Профессионал» в соответствии с правилами и методиками, установленными фирмой «1С».

Партнеры:

 «1Софт» сеть партнеров фирмы «1С», оказывающие услуги по поставке программного обеспечения отечественных и зарубежных производителей;

 «Parallels» является лидером на рынке решений по доставке виртуальных приложений и рабочих столов Windows пользователям операционных систем MacOS, Linux, Android, iOS и Windows;

 ООО «Комплексные Услуги Безопасности», современные технологии связи, передачи и защиты информации;

 «1С-Рарус» совместное предприятие фирм «1С» и «Рарус», созданное в 1994 году. Фирма производит автоматизацию бухгалтерского, управленческого, налогового учета;

 «КАМИН» фирма, входящая в «1С:Франчайзи», которая разрабатывает типовые конфигурации на платформе 1С;

 компания «Аналитика». Проекты и решения» специализируется на выполнении проектов по автоматизации различных торговых и промышленных предприятий на основе международных стандартов проектного управления.

За 15 лет работы специалистами «Объединение Эксперт» успешно внедрено более 1000 проектов.

#### <span id="page-8-0"></span>**1.2 Цели и задачи разработки проекта**

Целью дипломного проекта является разработка информационной системы для автоматизации принятия заказов в ресторанах доставки питания на платформе «1С: Предприятие 8.3». Для достижения поставленной цели необходимо выполнить следующие задачи:

исследовать предметную область;

 проанализировать рынок программного обеспечения и выявить существующие решения в данной области;

обрисовать рамки своего проекта;

описать требования к программному обеспечению;

описать техническое задание;

 создать собственное решение в среде разработки «1С: Предприятие 8.3».

### <span id="page-9-0"></span>**1.3 Рестораны доставки питания**

Рестораны доставки питания являются одной из разновидностей кейтеринга. Кейтеринг (англ. catering от cater — «поставлять провизию») отрасль общественного питания, связанная с оказанием услуг на удалённых точках, включающая все предприятия и службы, оказывающие подрядные услуги по организации питания сотрудников компаний и частных лиц в помещении и на выездном обслуживании, а также осуществляющие обслуживание мероприятий различного назначения и розничную продажу готовой кулинарной продукции. На практике под кейтерингом подразумевается не только приготовление пищи и доставка, но и обслуживание, сервировка, оформление стола, разлив и подача напитков гостям и тому подобные услуги.

Как вид ресторанного бизнеса начал формироваться в Москве в начале 1990-х, затем получил развитие в Санкт-Петербурге, и к 2000 году кейтерингиндустрия получила развитие в других городах Российской Федерации и странах СНГ. Российский опыт кейтеринг-технологий начался с развития событийного кейтеринга.

На данный момент в Томске существует более 150 ресторанов доставки питания. Чаще всего заказ осуществляется по телефону, либо через интернет. Самые популярные рестораны доставки на данный момент – пицца, суши и доставка здорового питания [8].

#### <span id="page-9-1"></span>**1.4 Анализ рынка ПО**

Рассмотрим некоторые программные продукты, представленные на рынке и имеющие отношение к предметной области.

**R-Keeper.** Старейший игрок на рынке автоматизации ресторанного бизнеса. Первая версия программы R-Keeper была создана еще в 1992 году, в настоящий момент система установлена в 37 тысячах ресторанах в разных странах мира.

Система включает различные модули (фронт-офис для непосредственной работы в ресторане и бэк-офис для контроля процессов и издержек) и приложения. Несмотря на популярность, некоторые пользователи жалуются на достаточно сложный и не интуитивный интерфейс.

Что касается службы поддержки, то возможности поддержки через чат не предусмотрено.

Тип установки: система устанавливается локально

Стоимость лицензии: от 77000 до 180000 рублей.

| R-Keeper v 7                |                                                                                               |              |             |                                               | Вторник, 21 Октября 2014 г., 16:23:07 |                    |                      | Кассир: Быстрова Виктория           |   |                                       |
|-----------------------------|-----------------------------------------------------------------------------------------------|--------------|-------------|-----------------------------------------------|---------------------------------------|--------------------|----------------------|-------------------------------------|---|---------------------------------------|
| 23.03.2013<br>1234.2        | 10:10<br>20/12                                                                                | Оплачено:    | Комментарий | 0.00                                          | <b>UNDER-BARE</b>                     | <b>Citres</b><br>∭ | <b>LOCUTOR</b>       | Порядок подачи:<br>Группа торговли: |   | BOWCASH 10:00 10:00 10:08<br>БромХауз |
| 23.03.2013 10:10 Основная   |                                                                                               | Напитки      |             | Padeanu BQWCASH                               |                                       |                    |                      | Прейскурант:                        |   | основная                              |
| 000 01.<br>574 000 23.      | Скидка на чек 10%<br>Вечерняя<br>Рис отварной 150 гр<br>Картофельное пюре                     |              |             | $-590.50$<br>$-1942.50$<br>115.00<br>3 450.00 | Пореми блюда                          | Pudmas dagga       | івготвривноюни блюдз | Tim navera:                         |   | автоматически                         |
| 414 000 05. 무용              | Картофель печеный                                                                             |              |             | 150.00                                        | <b>Eardona</b>                        | achieva            | <b>INDEX</b>         |                                     |   | T                                     |
| 23.03.2013 10:15<br>222 01. | Основная<br>Виски «Балантайс», 40 мл<br>[Со льдом] [Лайм] [Лод отдально] [В один стакан]      | 1 курс       |             | Padaan <sub>b</sub> BOWCASH<br>210.00         |                                       |                    |                      | 7                                   | 8 | 9                                     |
| 225 05.<br>000 01.          | Виски «Стратвила», 40 мл<br>[Со льдом] [Лайм] [Лод отдольно] [В один стакан]<br>Лимон, 30 гр. |              |             | 1 650.00<br>30,00                             | io est                                | 92                 | Пицца                | 4                                   | 5 | 6                                     |
| 700 01.                     | Пиво «Амстел», 300 мл<br>(На вынос) (Холодное)                                                |              |             | 160.00                                        |                                       |                    |                      |                                     |   |                                       |
| 129 01.                     | Мороженное клубничное                                                                         |              |             | 90.00                                         | Холодные                              | Горячие            | Вегетарианские       |                                     | 2 | $\overline{3}$                        |
| 23.03.2013 10:16            | Основная                                                                                      |              |             | Автомат Рафазль BQWCASH                       |                                       |                    | dmoga                |                                     |   |                                       |
| 870 01.                     | Сноки                                                                                         |              |             | 50.00                                         |                                       |                    |                      | $\overline{0}$                      |   | A.                                    |
| 23.03.2013 10:17            | Основная                                                                                      | 1 Kypc       |             | Рафаэль BQWCASH                               |                                       |                    |                      |                                     |   |                                       |
| 222 01.                     | Виски «Балантайс», 40 мл<br>[Со льдом] [Лайм] [Лед отдельно] [В один стакан]                  |              |             | 210.00                                        | Чай                                   |                    |                      |                                     |   | Кол-во                                |
| 225 05.                     | Виски «Стратайла», 40 мл<br>[Со льдом] [Лайм] [Лед отдельно] [В один стакан]                  |              |             | 1 650.00                                      |                                       |                    |                      |                                     |   |                                       |
| 000 01.                     | Лимон, 30 гр.                                                                                 |              |             | 30.00                                         |                                       |                    |                      | Место                               |   |                                       |
| 700 01.                     | Пиво «Амстел», 300 мл<br>(На вынос) (Холодное)                                                |              |             | 160.00                                        |                                       |                    |                      | Onnara                              |   |                                       |
|                             |                                                                                               | <b>Monto</b> |             | <b>Иодификаторы</b>                           |                                       |                    |                      |                                     |   | 13 587.88                             |
|                             |                                                                                               |              |             | ı۴                                            |                                       |                    |                      | Объекты                             |   |                                       |

Рисунок 1.1 – Интерфейс программы R-Keeper

**iiko.** Проект, созданный со основателем ABBYY Давидом Яном, занимает второе место по популярности в России. Система характеризуется наличием большого числа различных модулей, которые подключаются к специальному серверу и работают через него. Есть функциональность фронти бэк-офиса.

Большое число модулей, которые подключаются за отдельную плату, довольно непросто администрировать, что приводит к повышению вероятности возникновения сбоев.

Тип установки: локальный

Стоимость: базовая функциональность программы стоит 23990 рублей за сервер, 19990 руб. за iikoFront (автоматизация кассовой станции) и 11990 руб. за iikoOffice (автоматизация управления складом).

| Kypou >                                |                                       | <b>LASSED</b>                                                 | <b>Windows</b><br><b>HARMANY</b>                       |               |                                        |                                            |                                      |                                       | <b>Acn</b>                     |                               | Блокировка                       |
|----------------------------------------|---------------------------------------|---------------------------------------------------------------|--------------------------------------------------------|---------------|----------------------------------------|--------------------------------------------|--------------------------------------|---------------------------------------|--------------------------------|-------------------------------|----------------------------------|
| m                                      | Тости 1                               | Класс, роял каппучино                                         | 134 Курков Визимий Александрович (постей 3 стол. 28 кг |               | 185.00                                 | <b>GRABAGO</b>                             | визно ланч                           | CARTISYMENT                           | т                              | п                             | п                                |
|                                        |                                       | Круассан классический.<br>Блинчион с вишней                   | Блинчик с яблок, корицей +мороженое.                   |               | 65.00<br>350.00<br>175.00              | STAFF-MEAL                                 | алины.                               | KATED MAHOLC 1-M<br><b>CIRCEION</b>   | Акад минерале без<br>rasa 0.25 | Аква минерале с<br>газом 0.25 | Амерний дабл. кофе               |
| m                                      | Accau<br>$f$ ocn. $2$<br>Апельсиновый |                                                               |                                                        |               | 150.00<br>199.00                       | <b>ANCECCYAPM</b>                          | пытечки.                             | CATIONIAHO C.2<br><b>MR CMPOFIAMM</b> | Апельсиновый                   | <b>Access</b>                 | Трейларуковый                    |
|                                        |                                       | Маффин ванильный<br>Баманция с вмалири<br>Блинчики с творогом |                                                        |               | 65.00<br>175.00<br>175.00              | <b>AKLING</b>                              | <b>ГОРЯЧИЕ</b><br>KONCTERVIEW        | килпучино со.<br><b>BOCAMA</b>        | Жасминовый                     | Kakao aadin                   | Каппучино дибл.с.).<br>м сиропом |
|                                        | Toch 3<br>Пепси                       | Маффин шоколадный                                             |                                                        |               | 85.00<br>65.00                         | A/ROTORN B<br><b>GYTM/BOOK</b>             | <b>FORRANE TERROOK</b>               | книги.                                | Кл. дабя эспрессо              | Кл. рожя эспрессо             | Класс: дабл<br>каппучино         |
|                                        | Hoouil rocts                          | Блинчики с творогом<br>Близны иблоко и корица                 |                                                        |               | 175.00<br>175.00                       | A/DCOCO/AL no 100<br><b>MA</b>             | симишний кое                         | <b>INDICATE NUMBER ON</b>             | Kraccipons:<br>каппучина:      | KNACC, DOAN FLATTE            | Knacz, coner<br>катпунино        |
|                                        |                                       |                                                               |                                                        |               |                                        | ANKOFOSIL<br><b>ПОРЦИОННЫЙ</b>             | дополнительные<br><b>МНГРЕДИЕНТЫ</b> | KODE II 3EPHAX                        | Лимонад                        | <b>Dance</b>                  | Пино-Колмах чай                  |
| <b>TAXABLE</b><br>2 039,00 р.<br>0.00% |                                       | 0,00 p.<br>0.00%                                              |                                                        |               | $\Delta p \rightarrow 0$<br>2039,00 p. | <b>MINAMORO/INFRAT</b><br>KOKTERINA        | 3AINTPAKK (20.12                     | <b>JATH</b>                           | Троликана 0.2<br><b>COOKED</b> | <b>Linikson</b>               | Jero ante<br>aleggiezakti        |
| ۰                                      |                                       | 123                                                           | Перенос                                                | R             | $\wedge$                               | <b>LEMANOFO/ILHAE</b><br><b>HATIVITION</b> | <b>UGITEDHET</b>                     | N.                                    |                                |                               |                                  |
|                                        |                                       |                                                               | x                                                      | $\frac{1}{2}$ | $\checkmark$                           | %                                          | Банкет                               | Предопла-<br>Kacca<br>Tā.             | Пречек                         | Назад                         | Печать                           |

Рисунок 1.2 – Интерфейс программы iiko

**АСТОР.** Компания, занимающаяся автоматизацией предприятий розничной торговли, логистики и индустрии питания в России и СНГ. По данным сайта, решением для ресторанов пользуются 12000 клиентов.

Позиционируется в качестве системы для небольших и средних ресторанов, существуют модули бэк- и фронт-офиса, есть приложения для кассиров, менеджеров зала, управляющих, кладовщиков, официантов и так далее.

Сервиса мгновенных сообщений нет.

Тип установки: локальная

Стоимость: от \$3100

**1С:Предприятие 8. Ресторан.** С помощью решения могут быть автоматизированы одиночные и сетевые предприятия любых форматов и концепций – рестораны, кафе, бары, столовые, подразделения питания гостинично-ресторанных комплексов, развлекательных центров и другие предприятия питания. Также решение подходит для автоматизации процесса обслуживания гостей в различных оздоровительных учреждениях, например в банях и саунах.

"1С:Предприятие 8. Ресторан" является решением класса front-end, может использоваться как без бэк-офиса, так и с бэк-офисом, в качестве которого может выступать продукт "1С:Предприятие 8. Общепит".

Программный продукт "1С:Предприятие 8. Ресторан" обеспечивает следующие функциональные возможности, связанные с автоматизацией продаж и обслуживанием посетителей на предприятиях питания:

1. Самостоятельная работа без бэк-офиса – оперативное формирование меню и назначение цен непосредственно из программы.

2. Ввод заказов посетителей с использованием сенсорного интерфейса в зависимости от формата обслуживания, особенностей оборудования и прав пользователя.

3. Графическое представление плана зала, позволяющее официантам быстро ориентироваться в системе, выбирая нужный столик.

4. Многозальный план заведения, встроенный редактор плана заведения.

5. Система бронирования столиков с указанием контактной информации и различных параметров резервирования. Удобное отражение резерва на плане заведения.

6. Использование нескольких вариантов меню с ручным или автоматическим выбором при оформлении/корректировке заказа. Доступность меню по дате, времени, дням недели. Разные цены на блюда для каждого вида меню.

7. Продажа товаров и блюд «по свободной цене» при наличии соответствующих прав у пользователя системы.

8. Настраиваемая автоматическая печать заказов на сервис-принтеры в зависимости от места приготовления блюда.

9. Подбор товаров и блюд в заказы может осуществляться на POSтерминалах при помощи "сенсорного" меню, "горячими" клавишами, по коду или штрих-коду, а так же приемом веса с электронных весов.

10. Проведение отмены заказа (частичной или полной) с указанием причины отмены и формированием отчета о причинах удаления. Автоматическая печать отмены заказа на сервис-принтерах в местах приготовления.

11. Различные виды оплат: наличный расчет, безналичный расчет, банковские карты, платежные карты заведения, талоны на питание, карточки сотрудника, комбинированная оплата.

12. Большое количество аналитических отчетов, причем, многие из них можно сформировать непосредственно с сенсорного экрана POS-терминала. Например: сменный отчет по блюдам и по кассирам, отчет о реализации товаров блюд и услуг, отчеты по скидкам, отменам и многие другие [5].

**1С:Рарус.Общепит.** Программный продукт предназначен для автоматизации бухгалтерского учета на предприятиях питания. Рекомендуется для любых типов предприятий: ресторанов, баров, кафе и столовых, для которых важно вести производственный, бухгалтерский и налоговый учет в одной базе данных.

При помощи программного продукта можно автоматизировать рабочие места бухгалтера, отвечающего за различные участки учета; технолога; калькулятора; кладовщика.

### <span id="page-15-0"></span>**2 СРЕДА ПРОЕКТИРОВАНИЯ И РАЗРАБОТКИ**

#### <span id="page-15-1"></span>**2.1 Технологическая платформа «1С:ПРЕДПРИЯТИЕ 8.3»**

«1С: Предприятие» является универсальной системой автоматизации деятельности предприятия. За счет своей универсальности система «1С:Предприятие» может быть использована для автоматизации самых разных участков экономической деятельности предприятия: учета товарных и материальных средств, взаиморасчетов с контрагентами и др. [1].

Система «1С:Предприятие» в широком смысле представляет собой совокупность четырех составляющих:

1) технологической платформы;

2) прикладных решений различного масштаба и различной направленности, созданных на основе технологической платформы;

3) методики создания прикладных решений;

4) информационно–технологической поддержки пользователей и разработчиков.

Основным концептуальным решением, отличающим систему «1С:Предприятие» от универсальных средств программирования, является четкое разделение на платформу и прикладное решение. Прикладное решение «1С:Предприятия» является самостоятельной сущностью и может выступать в качестве отдельного программного продукта. Однако создание, модификация и собственно функционирование прикладного решения невозможны без использования технологий и механизмов платформы. Поэтому платформа поставляется с каждым комплектом «1С:Предприятия».

Прикладные решения «1С:Предприятия» являются открытыми. Благодаря этому клиент с помощью разработчика или собственными силами может модифицировать и настраивать любое прикладное решение под себя. Исключение составляют прикладные решения, которые выпускаются в так называемой «базовой версии». Кроме прочих ограничений это означает

самостоятельной модификации прикладного решения невозможность пользователем.

Для модификации прикладных решений не требуется использовать какие-либо отдельные программные продукты - все средства разработки входят в состав технологической платформы. Можно сказать, что платформа состоит из двух составляющих:

1) среда исполнения;

2) среда разработки.

Технически используемое в проекте программное обеспечение делится на две части: это программная платформа «1С» и собственно конфигурация.

Программная платформа разработана на языке Visual C++ и является средой разработки высокого уровня на уровне бизнес-логики, вся работа при разработке происходит с конкретными объектами, для чего существует специальный язык разработки, на котором пишутся алгоритмы программы, обеспечивающие определенное поведение решения бизнес-задач. <sub>B</sub> платформу также встроены различные редакторы: редактор диалогов, редактор HTML - документов, редакторы таблиц и т.д. Платформа сделана в основном для решения конкретной предметной области - это решение задач по автоматизации бизнеса, автоматизации учета [4].

Конфигурация - это конкретное прикладное решение, создаваемое на платформе для решения конкретных задач автоматизации, используя средства платформы.

Типовые конфигурации чаще всего предоставляют возможность адаптации под конкретные бизнес-процессы заказчика. Также существует возможность создавать собственные конфигурации на базе платформы.

Платформа «1С: Предприятие 8.3» поддерживает работу пользователей через Интернет, в том числе с использованием низкоскоростных каналов связи. Поддерживается также работа приложения в режиме тонкого и вебклиента. При этом, для работы веб-клиента можно использовать различные интернет-браузеры: Microsoft Internet Explorer, Mozilla Firefox, Google

Chrome и Safari под управлением операционных систем Microsoft Windows, Linux и Mac OS. Платформа «1С:Предприятие 8.3» поддерживает работу с различными СУБД - файловой, Microsoft SQL Server, PostgreSQL, IBM DB2 и Oracle Database. Сервер «1С:Предприятия 8» может функционировать как в среде Microsoft Windows, так и в среде Linux.

Таким образом, использование платформы «1С:Предприятие 8.3» обеспечивает широкие возможности выбора архитектуры, на которой будет работать система, в том числе возможность использовать открытое программное обеспечение [7].

#### <span id="page-17-0"></span>**2.2 Средства разработки**

После ознакомления с конфигурацией и рассмотрения некоторых близких аналогов следует выбрать средства реализации поставленной задачи. При создании и изменении конфигураций на платформе «1С» можно использовать различные встроенные инструменты. К ним относятся:

- 1. Встроенный язык 1С.
- 2. Язык запросов 1С.
- 3. Управляемое приложение.
- 4. Встроенные механизмы конфигурирования.

Надо отметить, что с помощью только одного средства нельзя создать полноценно функционирующее решение, для создания продукта, имеющего практическую ценность и удовлетворяющего требованиям клиента, разработчик должен использовать совокупность программных средств.

#### <span id="page-17-1"></span>**2.2.1 Встроенный язык 1С**

Все прикладное решение представляется не в виде строк с инструкциями на языке программирования, а в виде иерархической структуры объектов конфигурации. При этом разработчик использует встроенный язык для того, чтобы описать специфические алгоритмы поведения тех или иных объектов конфигурации в различные моменты исполнения прикладного решения. Использование встроенного языка при разработке прикладных решений ограничено в основном решением тех задач, которые действительно требуют алгоритмического описания, например, расчета налогов, проверки корректности введенных данных и пр.

Основная же структура прикладного решения описывается структурой объектов конфигурации. Почти все объекты конфигурации содержат модули, в которых и могут быть описаны алгоритмы на встроенном языке. Эти модули будут вызываться средой исполнения в конкретные, заранее определенные моменты работы прикладного решения - события. Таким образом, можно сказать, что использование встроенного языка в прикладных решениях носит событийный характер.

Встроенный язык имеет много общего с другими языками, такими как: Pascal, Java Script, Basic, что облегчает его освоение начинающими разработчиками. Однако он не является прямым аналогом какого-либо перечисленного языка.

Вот лишь некоторые наиболее значимые особенности встроенного языка:

мягкая типизация (тип переменной определяется типом значения, которое она содержит, и может изменяться в процессе работы);

отсутствие программного описания прикладных типов (они создаются при добавлении объектов метаданных);

не требуется предварительное описание процедур/функций, если их вызов выполняется раньше их описания;

событийная ориентированность встроенного языка;  $\overline{\phantom{m}}$ 

- поддерживается обработка исключительных ситуаций;

все операторы имеют как русское, так и английское написание,  $\overline{\phantom{0}}$ которое можно использовать одновременно;

- используется интерпретатор с предварительной компиляцией (перед исполнением модули, содержащие текст на встроенном языке, преобразуются во внутренний код);

- кеширование скомпилированных модулей в памяти.

При своей относительной простоте язык обладает некоторыми объектно-ориентированными возможностями, например, правила доступа к свойствам и методам специализированных типов данных (документам, справочникам и т. п.) подобны свойствам и методам объектов, используемых в других объектно-ориентированных языках. Однако специализированные типы данных не могут определяться средствами самого языка, а задаются в визуальном режиме.

#### <span id="page-19-0"></span>2.2.2 Язык запросов 1С

Язык запросов основан на SQL, но при этом содержит значительное расширений, ориентированных на отражение специфики количество финансово-экономических задач и на максимальное сокращение усилий по разработке прикладных решений. Важной особенностью языка запросов является то, что он предоставляет доступ к данным только на чтение и использует те же типы данных, что и встроенный язык.

Для выполнения запроса необходимо составить текст запроса, в котором описывается, какие таблицы будут использоваться в качестве источников данных запроса, какие нужно выбрать поля, какие применить сортировки и группировки и т.д.

Из основных преимуществ встроенного языка запросов стоит отметить разыменование полей, наличие виртуальных таблиц, удобная работа с итогами и нетипизированные поля в запросах. Из недостатков – в качестве выходного поля нельзя использовать запрос, нельзя использовать хранимые процедуры, нельзя преобразовать строку в число [2].

#### <span id="page-20-0"></span>**2.2.3 Управляемое приложение**

С выпуском в 2003 г. программной системы «1С:Предприятие 8» фирма «1С» заметно ускорила (по сравнению с вариантом 7.x) процесс развития ее базового компонента — технологической платформы.

Причина тому представляется вполне очевидной: именно с появлением «1С:Предприятие 8» компания существенно расширила круг своих потенциальных заказчиков, начав активное освоение корпоративного рынка.

Но в этом сегменте у заказчиков имеются давно устоявшиеся (и постоянно растущие!) требования к бизнес–приложениям, и чтобы соответствовать им, разработчикам «1С» пришлось повысить темпы развития базовых технологий.

Основная работа пользователей, по–прежнему, происходит в формах. В управляемом приложении применяются формы, которые построены на основе новой технологии. Такие формы называются управляемые. Главное отличие управляемых форм заключается в том, что они не прорисованы разработчиком детально, «по пикселям». Форма в конфигурации представляется логическим описанием состава формы. А точное размещение элементов производится системой автоматически при появлении формы. Видимая часть формы выглядит как дерево, которое включает элементы формы.

Основные новшества «1С:Предприятие 8». Управляемое приложение» связаны с необходимостью и дальше повышать производительность и масштабируемость платформы, поддерживать работу удаленных пользователей, упростить процесс разработки и сопровождения прикладных решений, а также сделать более удобной работу пользователей.

Одна из ключевых идей системы «Управляемое приложение» заключается в переходе на использование модели декларативного описания программного кода и пользовательского интерфейса. Это существенно

повышает управляемость бизнес-приложения и позволяет перейти к применению тонкого Windows- и Web-клиента.

Полностью меняется весь слой пользовательского интерфейса (командный интерфейс, формы, оконная система). При этом не просто вводится новая модель разработки интерфейса, но реализуется новая архитектура разделения функциональности между клиентской и серверной частью системы.

Принципиально важно, что реализация всех этих идей выполнена на качественно новом технологическом уровне - на основе модели декларативного описания программного кода  $\mathbf{M}$ пользовательского интерфейса. Именно это существенно повышает управляемость бизнесприложения — как на этапе разработки прикладных программ, так и при его настройке на требования конкретных пользователей, а также в случае настроек, сделанных самим пользователем.

Что же касается контекстов исполнения собственных процедур или функций - их определяет сам разработчик в зависимости от своих нужд.

Вообще в модуле формы могут быть использованы четыре различные директивы компиляции:

- &НаКлиенте:  $\overline{\phantom{0}}$
- $\& \text{HaCepnepe};$
- &НаСервереБезКонтекста;
- &НаКлиентеНаСервереБезКонтекста.

#### <span id="page-21-0"></span>2.2.4 Другие встроенные механизмы конфигурирования

Встроенный редактор табличных документов. Для всех выходных документов (первичных документов и отчетов) в системе предусмотрен единый формат — формат табличных документов. Это мощное средство, сочетающее в себе оформительские возможности табличной структуры и векторной графики. Таким образом, он может быть использован как для создания небольших документов с очень сложной структурой линий (типа платежного поручения), так и для объемных ведомостей, журналов и других подобных документов.

**Конструкторы**. Конструкторы — вспомогательные инструменты, облегчающие разработку стандартных элементов системы «1С:Предприятие». В системе имеются конструкторы справочника, документа, журнала документов, отчета и вида субконто. Еще пять конструкторов облегчают разработку программных модулей в стандартных случаях [1].

**Система настройки пользовательских интерфейсов**. Для того чтобы интерфейс конкретной конфигурации системы полностью отражал настроенные структуры данных и алгоритмы, в системе, помимо редактора диалоговых форм и табличных документов, предусмотрена возможность настройки общих интерфейсных компонент системы: меню, панелей инструментов, комбинаций клавиш. На этапе конфигурирования может быть создано несколько пользовательских интерфейсов для разных категорий пользователей (руководителей, менеджеров, продавцов и других).

**Система настройки прав пользователей и авторизации доступа**. Данная система позволяет описывать наборы прав, соответствующие должностям пользователей. Структура прав определяется конкретной конфигурацией системы. Например, могут быть введены такие наборы прав, как «Главный бухгалтер», «Кладовщик», «Менеджер», «Начальник отдела». Сам список пользователей создается уже для конкретной организации. Каждому пользователю назначается роль, включающая набор прав и пользовательский интерфейс.

**Отладчик**. Для удобства разработки конфигурации в системе предусмотрен отладчик. Отладчик позволяет прослеживать исполнение программных модулей конфигурации, замерять сравнительное время исполнения, просматривать содержимое переменных.

Администрирование работы пользователей. Для отслеживания текущего состояния работы системы используется монитор пользователей. Он позволяет просмотреть, кто из пользователей в настоящий момент работает с конкретной информационной базой, и в каком режиме.

Журнал регистрации изменений ведется системой автоматически. В нем отражаются все факты изменений данных пользователями.

#### <span id="page-23-0"></span>2.2.5 Объект «Справочник»

Справочники «1С» — специализированный объект древа метаданных, который служит для хранения статичной информации справочного характера. Например, в типовых конфигурациях можно увидеть следующие виды: Контрагенты, Номенклатура, Сотрудники, Основные средства и т.д. Информация в справочниках, как правило, часто не изменяется. Справочники в дальнейшем используются практически во всех объектах учета как разрез учета или справочная информация.

Многоуровневая иерархия, поддерживаемая справочниками, включается простой активизацией соответствующего свойства в метаданных. При этом поддержка иерархии распространяется сразу на все аспекты использования прикладного объекта.

Справочник состоит из элементов. Пользователь в ходе работы может самостоятельно добавлять новые элементы в справочник - например, добавить новых клиентов или новые товары из прайс-листа.

Каждый элемент справочника характеризуется определенным набором дополнительных параметров, одинаковым для всех элементов каждого справочника. Эти параметры называются реквизитами.

Наиболее значимыми реквизитами в платформе являются Код и Наименование. По коду определяется уникальность каждого элемента, наименование же является основным носителем смысловой нагрузки. Кроме того, для иерархических справочников значимым является реквизит

 $22.$ 

Родитель – он содержит ссылку на элемент справочника, вышестоящего в иерархии.

#### <span id="page-24-0"></span>**2.2.6 Объект «Документ»**

Документы отражают в системе события, происходящие в жизни предприятия: поступление материалов, перечисление денег через банк, прием сотрудника на работу и т. д.

Каждый вид документа предназначен для отражения своего типа событий. Это определяет его структуру и свойства, которые описываются в конфигурации. Каждый вид документа может иметь неограниченное количество реквизитов и табличных частей.

Табличные частей требуются в тех случаях, когда одним документом необходимо зарегистрировать разные по сути, но связанные события, например: отразить время заказа, способ доставки и указать точный состав заказа.

Для документа создаются формы ввода – экранные аналоги реальных документов. Если в других формах используются данные документов, то для включения этой информации разрабатываются формы для выбора. Для просмотра списка документов одного вида создаются формы списков. Число форм неограниченно. Каждый документ также может иметь неограниченное число печатных форм. Все документы характеризуются номером, датой и временем. При настройке для документа также задается длина номера документа, условия поддержки уникальности номеров и другие. Документы играют центральную роль для основных механизмов, реализуемых системой. Все документы образуют единую хронологическую последовательность. Фактически она отражает реальную последовательность событий [1].

Одним из важных функциональных механизмов системы является механизм проведения документов. Он предлагает разработчику стандартную модель организации связи между информацией о событиях, происходящих

на предприятии, и различными учетными механизмами. Любая вводимая пользователем в виде документов информация может отражаться в любых учетных механизмах (планировании, управленческом учете, бухгалтерском учете и т. д.). Разработчик должен только указать в свойствах метаданных связь между документами и учетными механизмами, а также описать алгоритм проведения документа. Все необходимые действия по проведению и отмене проведения система будет выполнять автоматически [6].

#### <span id="page-25-0"></span>**2.2.7 Объект «Регистр»**

Основное предназначение регистров — оптимизация получения данных для отчетов. Существует четыре вида регистров: регистры сведений, регистры накоплений, регистры бухгалтерии и регистры расчета. И хотя предназначены эти виды для решения разных задач, они имеют и нечто общее.

Регистры предназначены для хранения и обработки различной информации, отражающей хозяйственную или организационную деятельность предприятия и не имеющей объектной природы. В регистрах обычно хранится информация об изменении состояний объектов или другая информация, не отражающая непосредственно объекты предметной области. Например, в регистрах может храниться информация о курсах валют или информация о приходе и расходе товаров.

**Регистры сведений**. Регистр сведений, пожалуй, самый простой вид регистра. В отличие от регистров другого вида, его ресурс может иметь не только числовое значение, но и другой тип данных. Имеет особое свойство, не используемое в других видах регистров — периодичность.

Может не иметь регистратора, то есть быть независимым, в этом случае записи производятся непосредственно в регистр, минуя регистрирующий документ. Тогда как остальные виды регистров должны иметь хотя бы один документ–регистратор.

Кроме того, данный вид регистра имеет автоматический контроль уникальности записей по периоду (периодичность, указанная в свойствах регистра) и измерениям. То есть среди записей регистра не может быть более одной записи с одинаковыми показателями периода + измерение + регистратор (если он есть). Уникальность записей в других видах регистров осуществляется по регистратору.

**Регистры накоплений**. Регистр накопления предназначен для накопления числовых показателей (ресурсов) и делится на два подвида — Остатки и Обороты. Отличие между ними заключается в том, что Регистр накопления Остатки предназначен для получения информации о состоянии «на момент времени», а Обороты — информации о данных «за период».

Данные регистра накопления хранятся в БД в виде двух таблиц таблица движений и таблица итогов. Обращение напрямую возможно только к таблице движений.

#### <span id="page-26-0"></span>**2.2.8 Объект «Отчет»**

Отчет – это прикладной объект конфигурации, предназначенный для обработки накопленной информации и получения сводных данных в удобном для просмотра и анализа виде. Платформа 8.3 поддерживает формирование различных разновидностей отчетов, достаточных для удовлетворения потребностей пользователей в достоверной и своевременной выходной информации.

Отчет в платформе версии 8.3 может формироваться тремя различными способами.

1. С нуля. В Конфигураторе создается новый пустой отчет, и разработчик самостоятельно создает макет, самостоятельно пишет процедуры заполнения и запросы к информационной базе. Это иногда имеет смысл в том случае, если, к примеру, результаты отчета необходимо

распечатывать по регламентированной форме или состав данных очень специфический, или в случае создания внешнего отчета.

2. На базе Универсального Отчета. Универсальный Отчет – это такой объект, который может быть использован как самостоятельно, так и в качестве основы для других отчетов (он должен быть указан как реквизит). При этом также следует самостоятельно составлять текст запроса, но при этом в модуле нового отчета уже присутствуют стандартные процедуры настройки, снабженные комментариями, которые разработчик легко может подогнать под конкретные задачи.

3. С помощью системы компоновки данных (далее - СКД). СКД впервые появилась в версии платформы 8.0 в целях упрощения составления отчетов, поскольку для формирования нового отчета с ее помощью нет необходимости снимать с поддержки конфигурацию - она может быть запущена и в стандартном режиме, без использования Конфигуратора. Кроме того, один и тот же отчет может быть создан в нескольких вариантах, а его структура может свободно настраиваться [3].

### <span id="page-28-0"></span>**3 ПРОЕКТНАЯ ЧАСТЬ**

Система автоматизации «Ресторан Доставки» разработана на платформе «1С: Предприятие 8.3», с использованием основных объектов конфигурации. Схема проектируемых объектов конфигурации представлены на рисунке ниже.

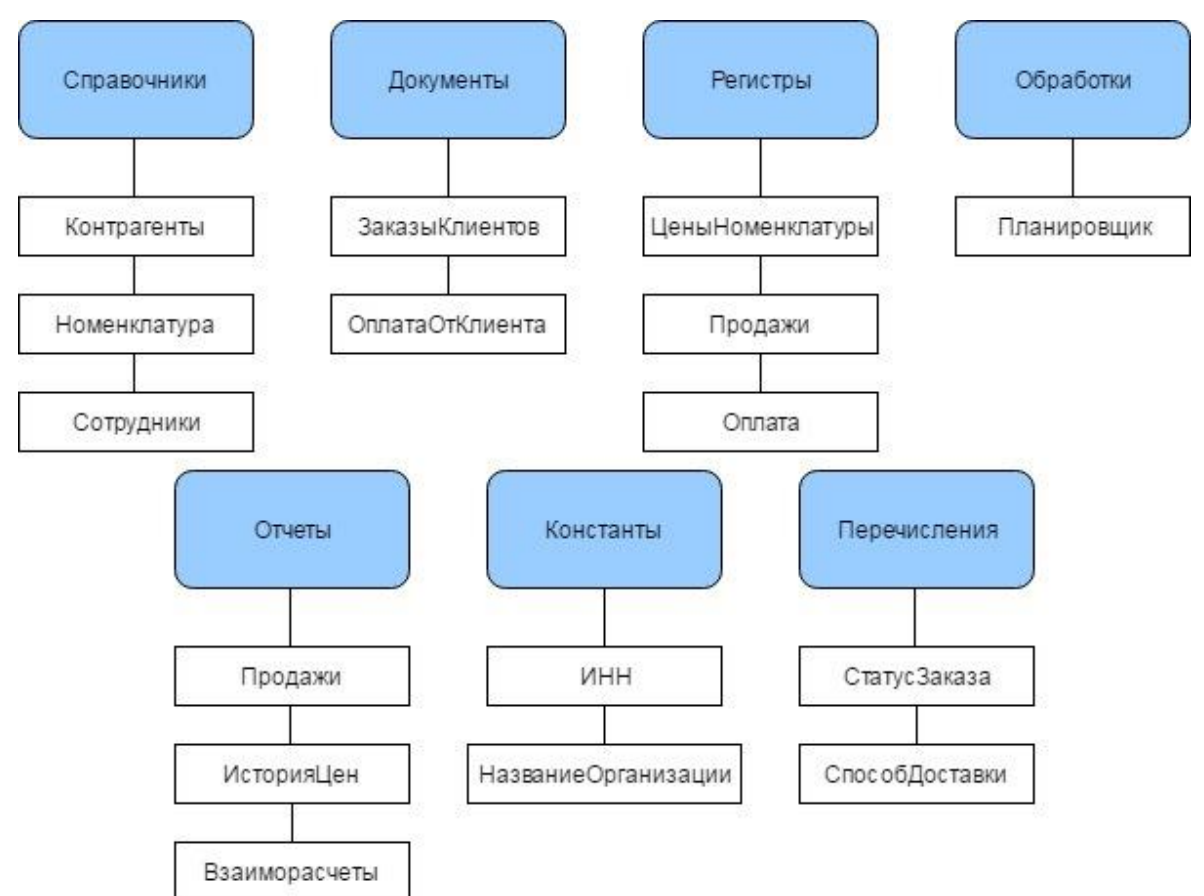

Рисунок 3.1 – Схема проектируемых объектов конфигурации

### <span id="page-28-1"></span>**3.1 Построение функциональной модели предметной области**

Проведем моделирование бизнес-процессов по приему заказов от клиентов по телефону после внедрения информационной системы.

На рисунке 3.2 представлена контекстная диаграмма «Работа с заказом».

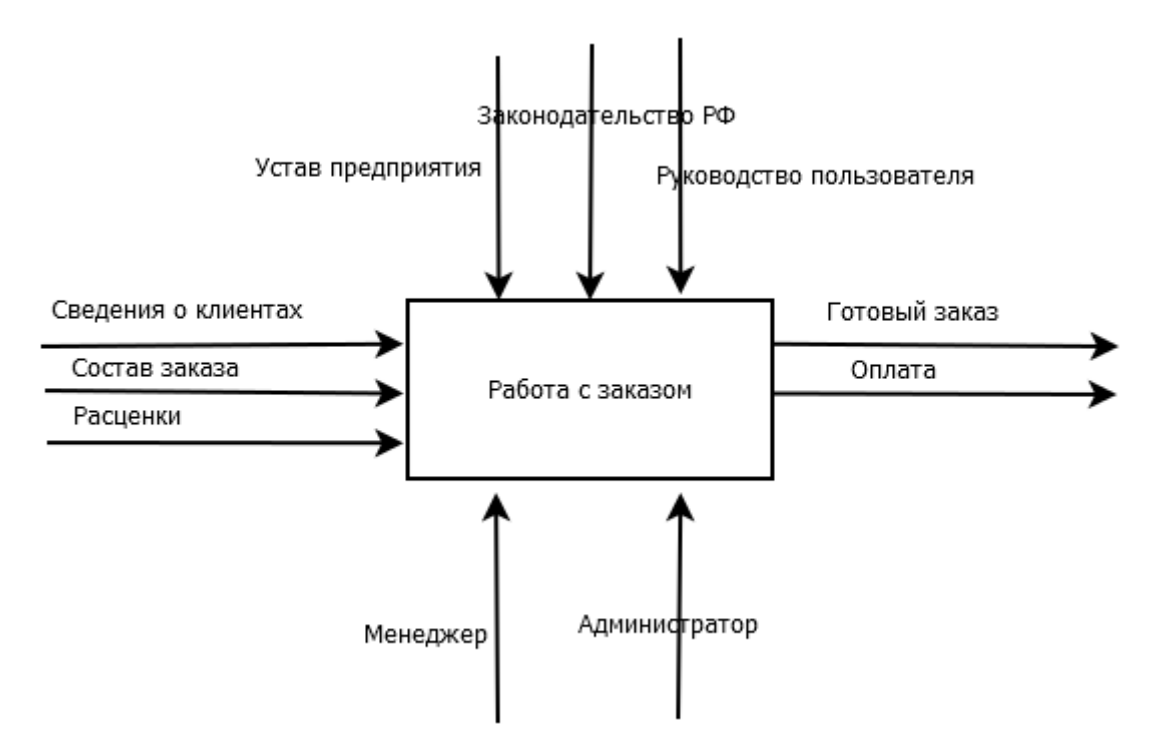

Рисунок 3.2 – Контекстная диаграмма после внедрения информационной системы

В качестве входной информации выделены:

- Сведения о клиентах;
- Состав заказа;
- Расценки.

В качестве управляющих механизмов выступают:

- Устав предприятия;
- Законодательство РФ;
- Руководство пользователя информационной системы.

Механизмом управления являются менеджеры информационной системы и администратор.

В качестве выходных данных выделены:

- готовый заказ;
- оплата.

Декомпозиция используется при моделировании информационных систем для разделения функций на составляющие части. Диаграммы декомпозиции предназначены для детализации функций и получаются при разбиении контекстной диаграммы на крупные подсистемы (функциональная декомпозиция) и описывающие каждый подсистему и их взаимодействие.

Единственная функция, представленная на контекстной диаграмме верхнего уровня, может быть разложена на основные подфункции посредством создания дочерней диаграммы. В свою очередь, каждая из этих подфункций может быть разложена на составные части, посредством создания дочерней диаграммы следующего, более низкого уровня, на которой некоторые или все функции также могут быть разложены на составные части. Каждая дочерняя диаграмма содержит дочерние блоки и стрелки, обеспечивающие дополнительную детализацию родительского блока.

На рисунке 3.3 представлена декомпозиция контекстной диаграммы «Прием заказов»:

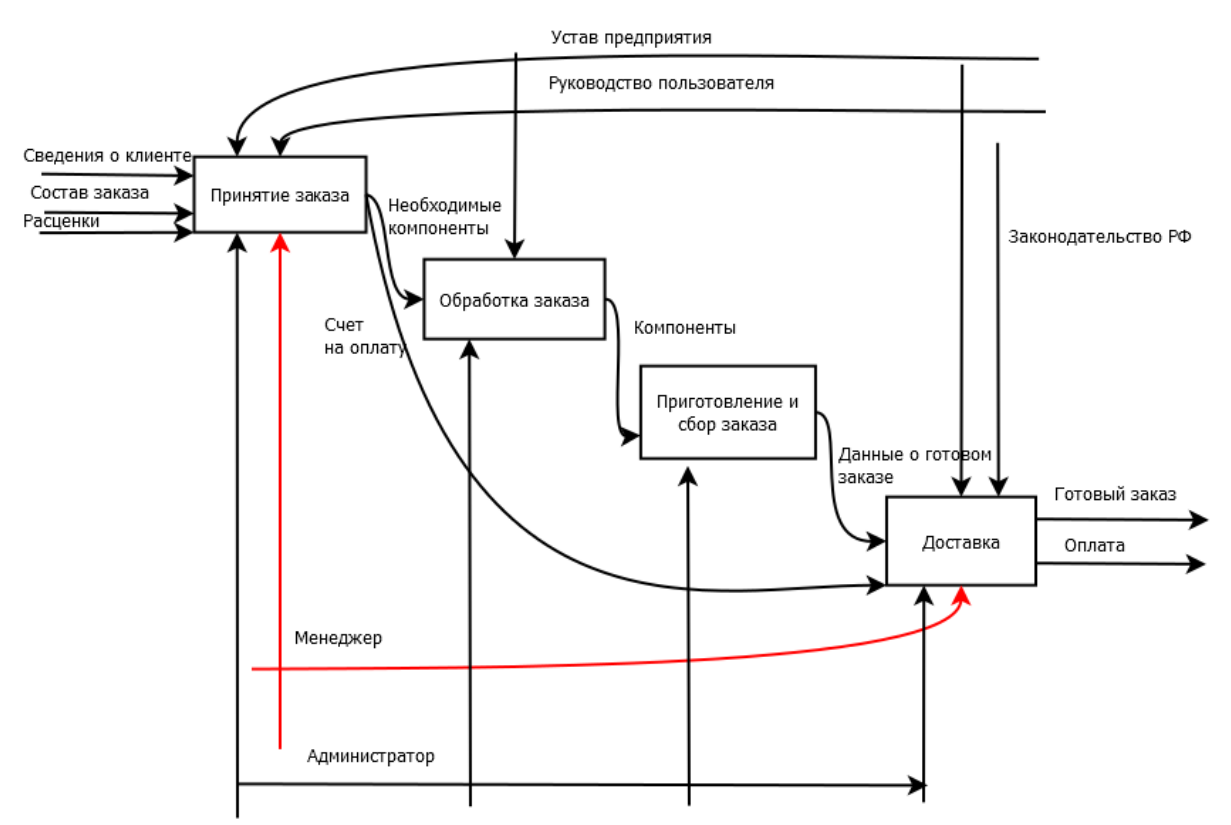

Рисунок 3.3 – Декомпозиция контекстной диаграммы

 Принятие заказа (входящие «сведения о клиенте», «состав заказа», выходящие «Информация по заказу», управление «устав предприятия», «руководство пользователя», механизмы «менеджер»);

 Обработка заказа (входящие «расценки», выходящий «Заказ», управление «устав предприятия»);

 Приготовление и сбор заказа (входящий «Заказ», выходящий «Данные о готовом заказе»);

 Доставка (входящее «Данные о готовом заказе», выходящие «Готовый заказ», «Счет», управление «Устав предприятия» и «Законодательство РФ», механизмы «менеджер»).

### <span id="page-31-0"></span>**3.2 Общее описание конфигурации**

### <span id="page-31-1"></span>**3.2.1 Справочник «Контрагенты»**

Справочник «Контрагенты» содержит информацию о контрагентах, которые сделали заказы в ресторане.

Структура справочника представлена в таблице 3.1 и на рис. 3.4.

| Реквизиты      | Тип                             | Характеристика     |
|----------------|---------------------------------|--------------------|
| ФИО            | Строка, 50                      | Содержит<br>имена  |
|                |                                 | контрагентов       |
| ДатаРождения   | Дата                            | Содержит<br>даты   |
|                |                                 | рождения           |
|                |                                 | контрагентов       |
| ПоследнийЗаказ | ДокументСсылка. Заказы Клиентов | Содержит ссылку на |
|                |                                 | документ           |
|                |                                 | «ЗаказыКлиентов»   |
| АдресДоставки  | Строка, 30                      | Содержит<br>адреса |
|                |                                 | доставки заказов   |

Таблица 3.1 – Справочник «Контрагенты»

#### Окончание таблицы 3.1

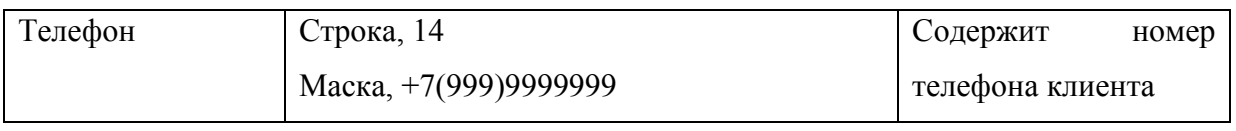

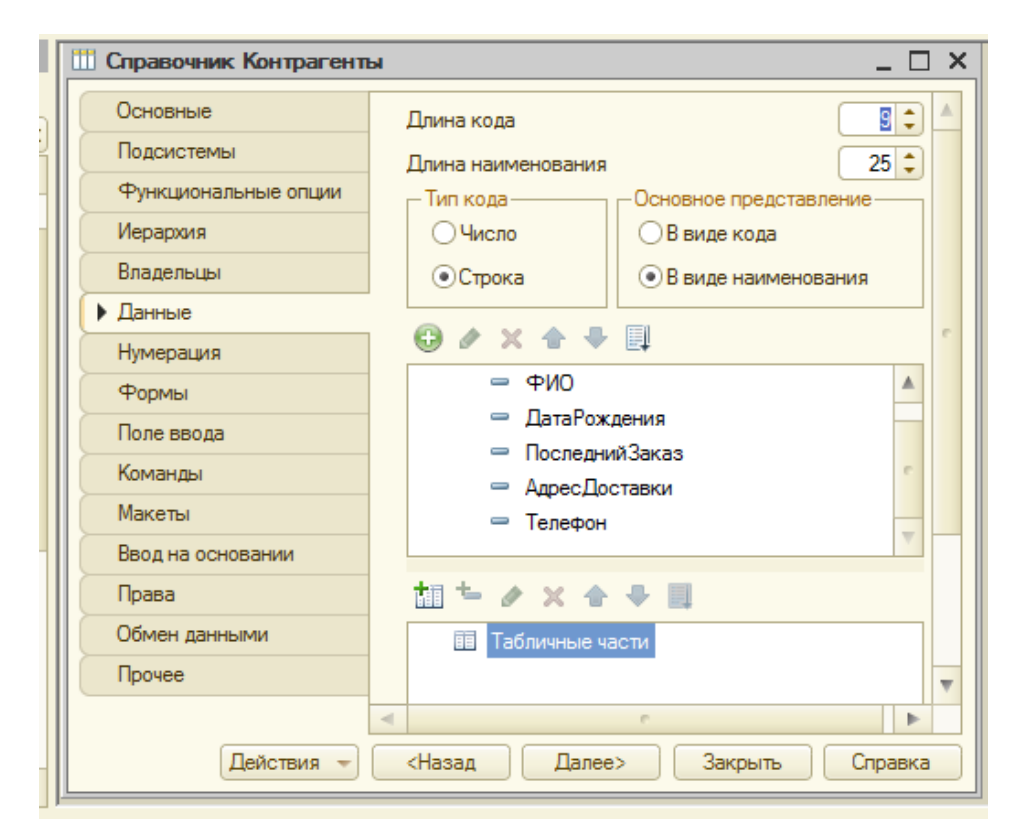

Рисунок 3.4 – Раздел данные Справочника «Контрагенты»

## <span id="page-32-0"></span>**3.2.2 Справочник «Номенклатура»**

Справочник «Номенклатура» содержит информацию о меню ресторана. Структура справочника представлена в таблице 3.2 и на рис. 3.5.

| Реквизиты | Тип                          | Характеристика |          |  |
|-----------|------------------------------|----------------|----------|--|
| Описание  | Строка, Неограниченная длина | Содержит       | описание |  |
|           |                              | блюда          |          |  |

Таблица 3.2 – Справочник «Номенклатура»

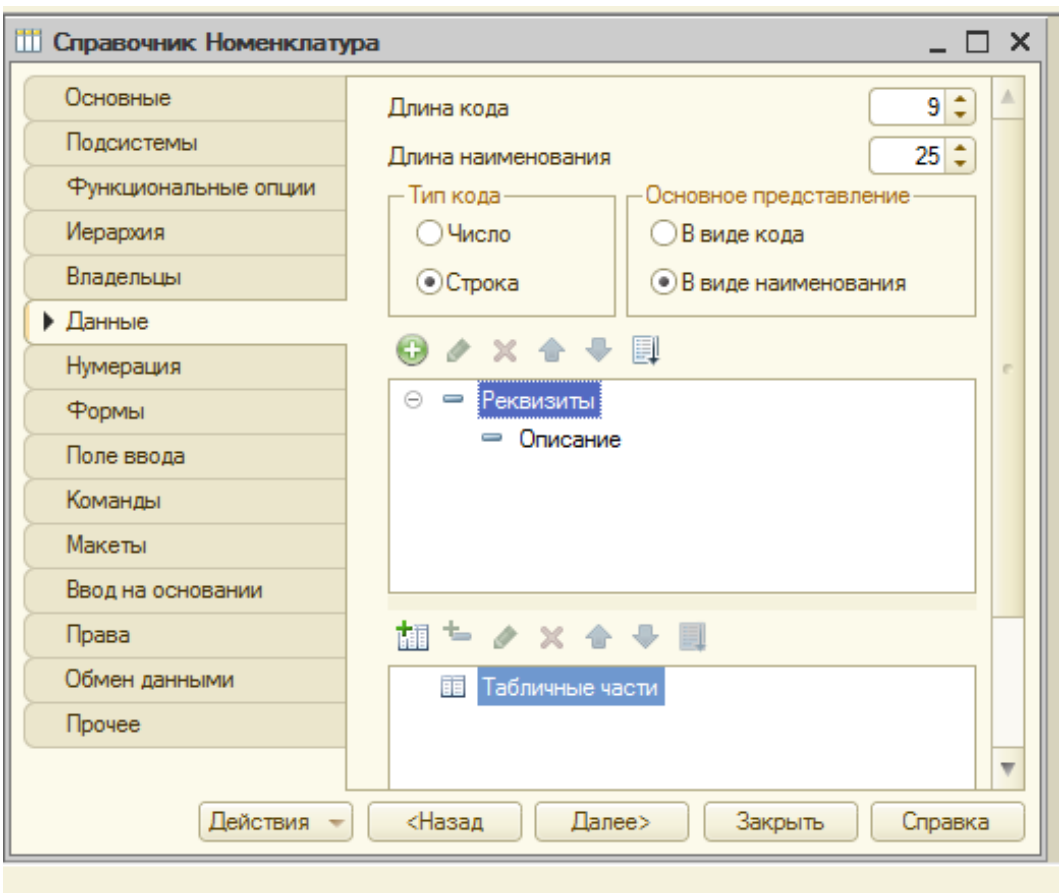

Рисунок 3.5 – Раздел данные Справочника «Номенклатура»

## <span id="page-33-0"></span>**3.2.3 Справочник «Сотрудники»**

Справочник «Сотрудники» содержит информацию о сотрудниках.

Структура справочника представлена в таблице 3.3 и на рис. 3.6.

| Реквизиты    | Тип                                     | Характеристика      |       |
|--------------|-----------------------------------------|---------------------|-------|
| ДатаРождения | Дата                                    | Содержит            | дату  |
|              |                                         | рождения сотрудника |       |
| Пол          | Строка, 10                              | Содержит            | пол   |
|              |                                         | сотрудника          |       |
| Телефон      | Строка, 19                              | Содержит            | номер |
|              |                                         | телефона сотрудника |       |
|              | Табличная часть «Трудовая деятельность» |                     |       |
|              |                                         |                     |       |

Таблица 3.3 – Справочник «Сотрудники»

#### Окончание таблицы 3.3

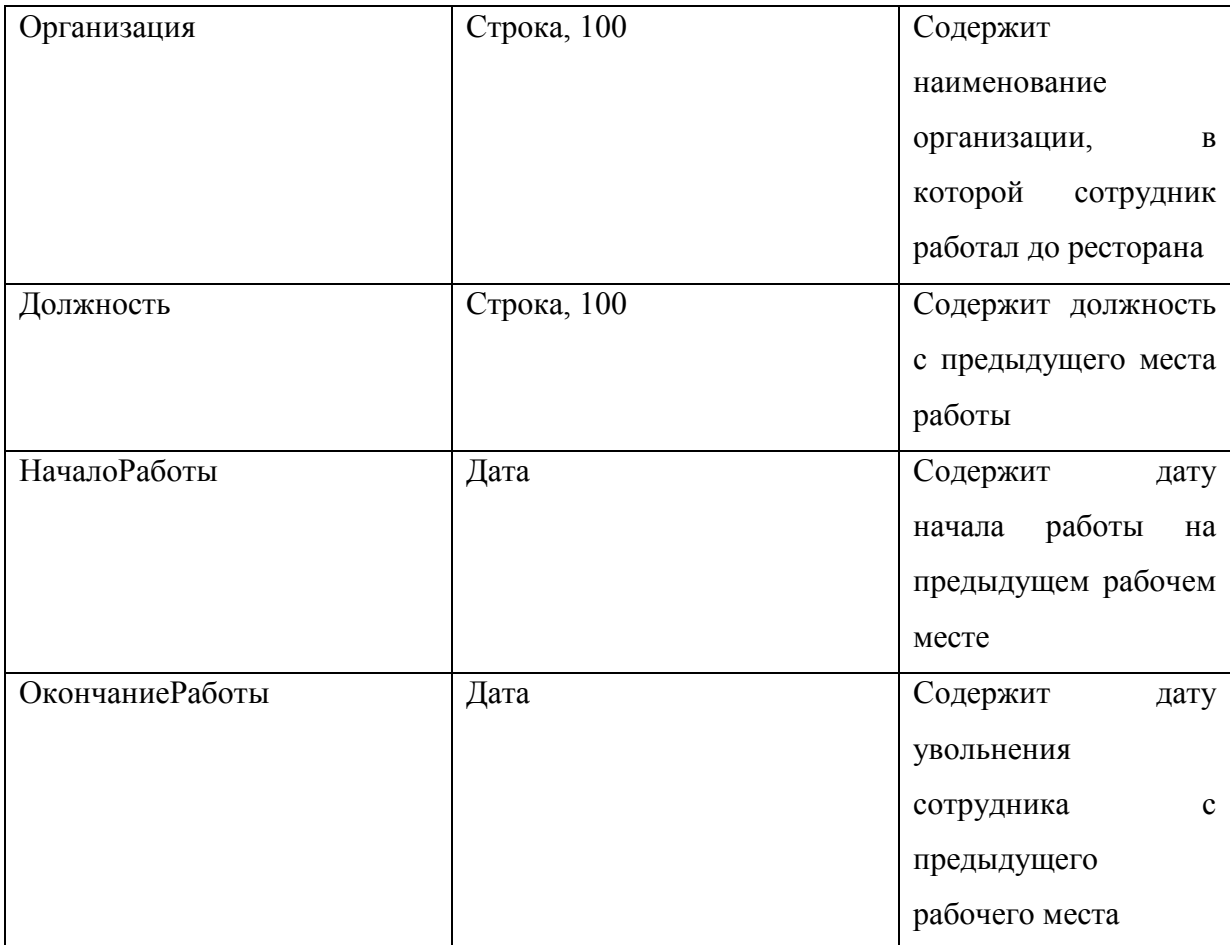

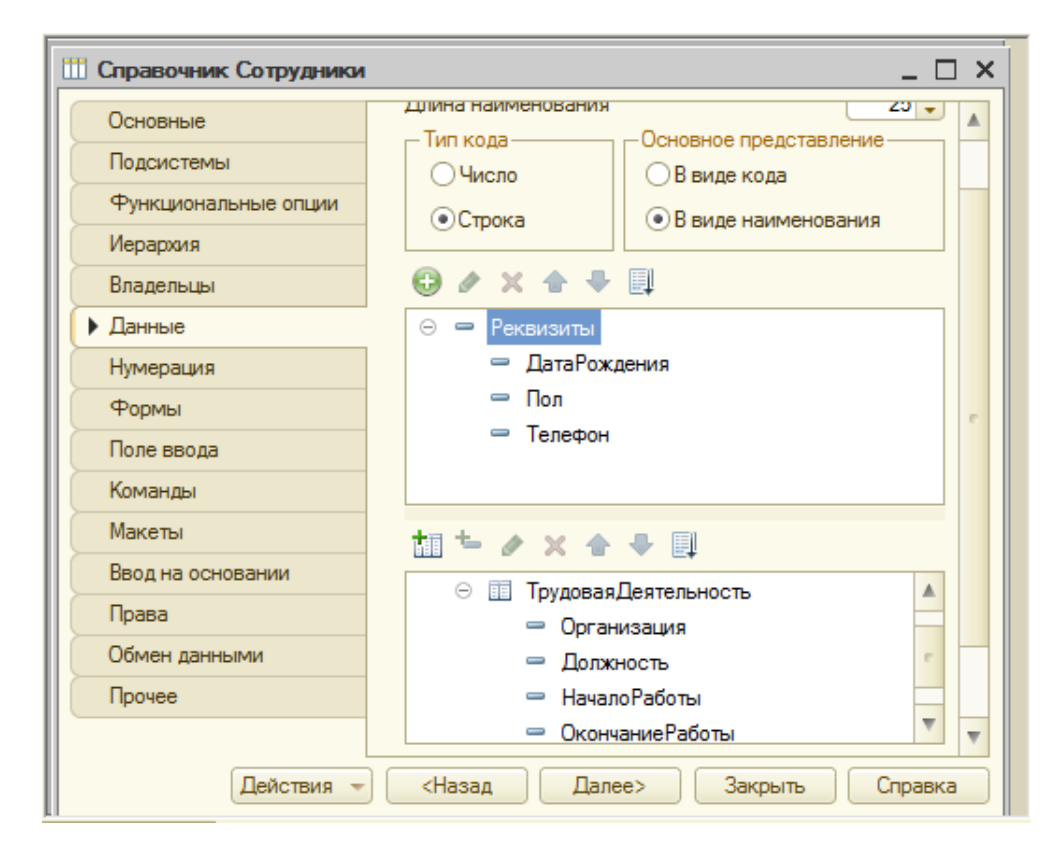

Рисунок 3.6 – Раздел данные Справочника «Сотрудники»

# <span id="page-35-0"></span>**3.2.4 Документ «ЗаказыКлиентов»**

Документ «ЗаказыКлиентов» содержит подробную информацию о заказе. Структура документа представлена в таблице 3.4 и на рис. 3.7.

| Реквизит                        | Тип                                | Характеристика         |
|---------------------------------|------------------------------------|------------------------|
| Клиент                          | СправочникСсылка. Контрагенты      | Содержит ссылку<br>на  |
|                                 |                                    | справочник             |
|                                 |                                    | «Контрагенты»          |
| СпособДоставки                  | ПеречислениеСсылка. СпособДоставки | Содержит ссылку<br>на  |
|                                 |                                    | перечисление           |
|                                 |                                    | «СпособДоставки»       |
| ВремяДоставки                   | Дата, Время                        | Содержит<br>время      |
|                                 |                                    | доставки               |
| Статус заказа                   | ПеречислениеСсылка. СтатусЗаказа   | Содержит ссылку<br>на  |
|                                 |                                    | перечисление           |
|                                 |                                    | «СтатусЗаказа»         |
| Табличная часть «Состав Заказа» |                                    |                        |
| Номенклатура                    | СправочникСсылка. Номенклатура     | Содержит ссылку<br>на  |
|                                 |                                    | Справочник             |
|                                 |                                    | «Номенклатура»         |
| Цена                            | Число, 10, 2                       | Содержит<br>цену<br>на |
|                                 |                                    | блюдо                  |
| Количество                      | Число, 30                          | Содержит<br>количество |
|                                 |                                    | блюд                   |
| Сумма                           | Число, 10, 3                       | Содержит<br>итоговую   |
|                                 |                                    | сумму                  |
|                                 |                                    |                        |

Таблица 3.4 – Документ «ЗаказыКлиентов»

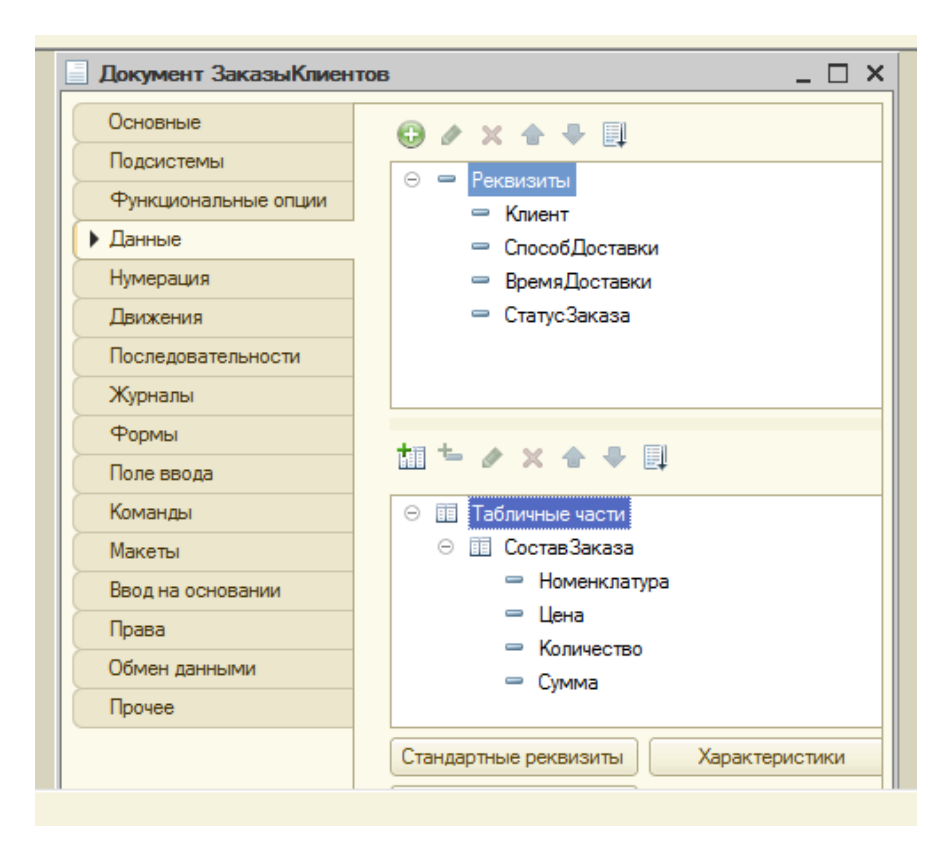

Рисунок 3.7 – Раздел данные Документа «ЗаказыКлиентов»

## <span id="page-36-0"></span>**3.2.5 Документ «ОплатаОтКлиента»**

Документ «ОплатаОтКлиента» содержит подробную информацию об оплате. Структура документа представлена в таблице 3.5 и на рис. 3.8.

| Реквизит   | Тип                           | Характеристика       |
|------------|-------------------------------|----------------------|
| Контрагент | СправочникСсылка. Контрагенты | Содержит ссылку на   |
|            |                               | справочник           |
|            |                               | «Контрагенты»        |
| Сумма      | Число, 10, 2                  | Содержит<br>итоговую |
|            |                               | сумму к оплате       |

Таблица 3.5 – Документ «ОплатаОтКлиента»

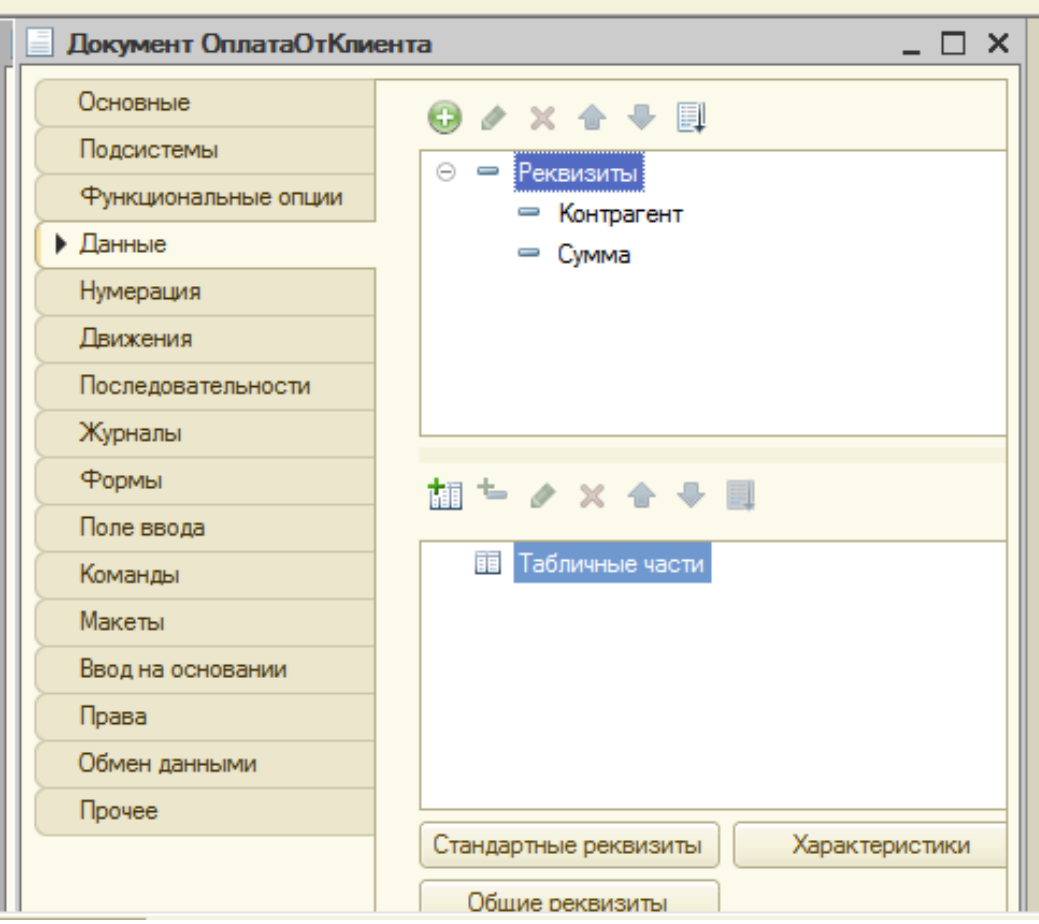

Рисунок 3.8 – Раздел данные Документа «ОплатаОтКлиента»

### <span id="page-37-0"></span>**3.2.6 Отчеты**

Отчет – это прикладной объект конфигурации, который предназначен для обработки накопленной информации и получения сводных данных в удобном для просмотра и анализа виде.

Исходные данные, которые необходимы для отчета, находятся в базе данных, поэтому для того, чтобы указать системе компоновки данных, какая информация и откуда должна быть получена, используется язык запросов.

В платформе «1С:Предприятие» используются отчеты, которые отображаются в одном из трёх вариантов: в виде таблицы, списка или в виде диаграммы.

Для анализа накопленной в системе информации был разработан ряд отчетов:

Отчет «Продажи» показывает информацию о текущем состоянии

счета, о количестве выполненных заказов (рис. 3.9);

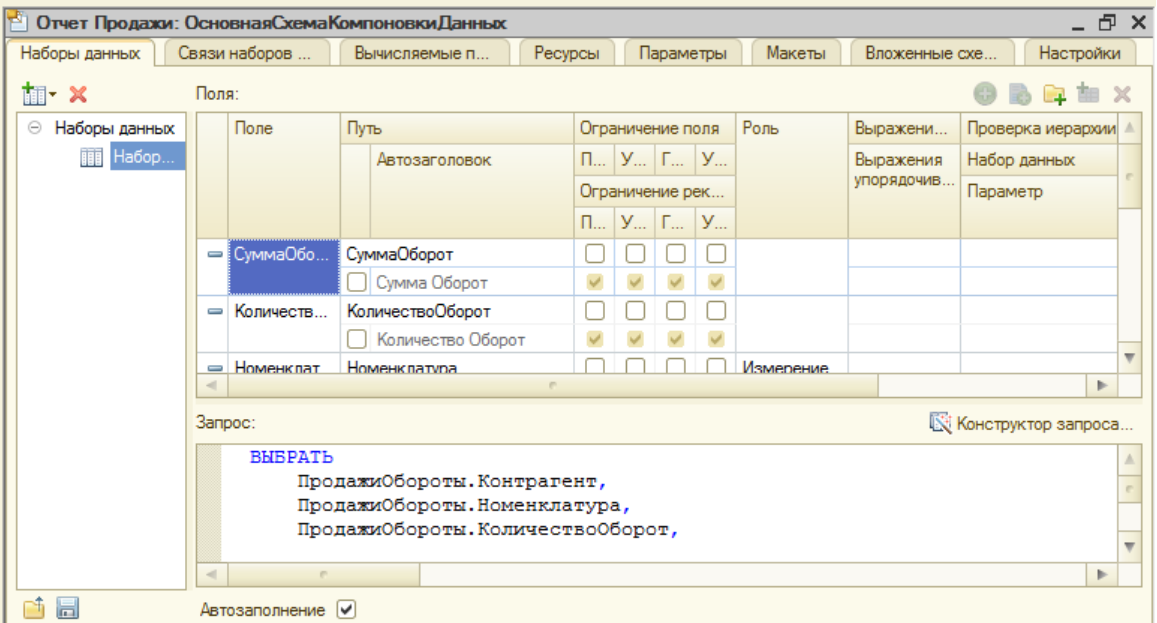

Рисунок 3.9 – Схема компоновки данных отчета «Продажи»

 Отчет «ИсторияЦен» показывает все изменения цен на текущую дату (рис. 3.10).

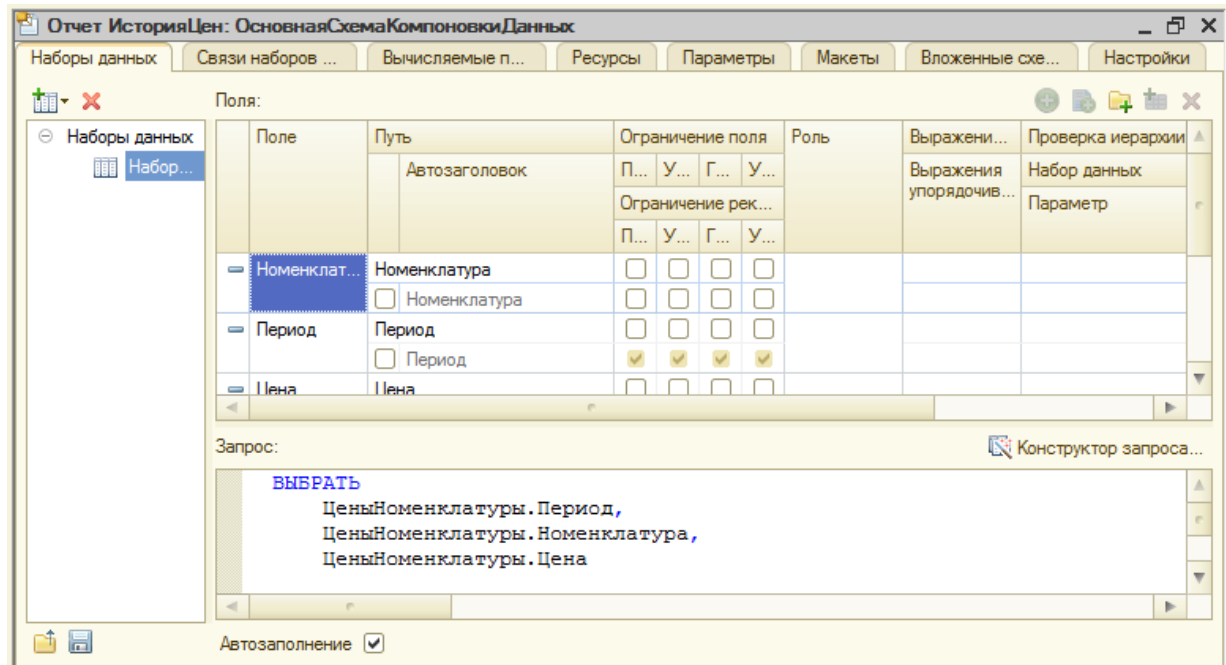

Рисунок 3.10 – Схема компоновки данных отчета «ИсторияЦен»

 Отчет «Взаиморасчеты» показывает долг клиента и сумму, которую он уже оплатил (рис. 3.11).

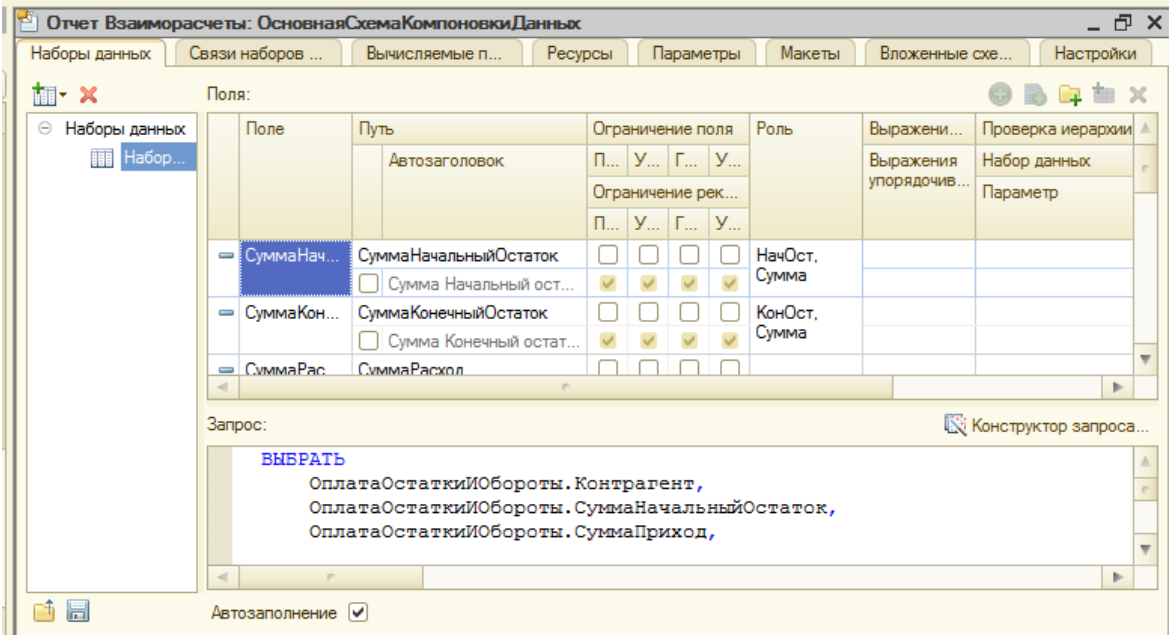

Рисунок 3.11 – Схема компоновки данных отчета «Взаиморасчеты»

### <span id="page-39-0"></span>**3.2.7 Обработки**

Обработка – это прикладной объект конфигурации, который предназначен для выполнения различных действий над информацией.

Обработка может содержать одну или несколько форм, с помощью которых можно организовать ввод каких-либо параметров, влияющих на ход алгоритма, либо вывод информации, осуществляемый с помощью запросов с обработкой результата.

В конфигурации разработан один обработчик «Планировщик», который предназначен для графического отображения заказов в виде расписания. Структура обработчика представлена на рисунке 3.12.

Весь инструмент представляет собой совокупность двух сущностей: объекта встроенного языка «Планировщик» и поля формы, имеющего вид «Поле планировщика». Реквизит формы типа «Планировщик» отображается в поле формы, благодаря чему становиться возможным визуализация данных в удобной для планирования виде и их интерактивное изменение.

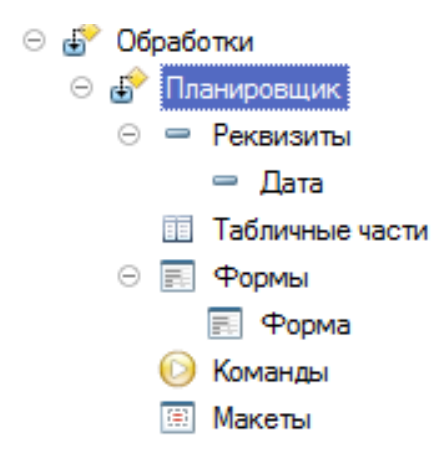

Рисунок 3.12 – Структура обработчика «Планировщик»

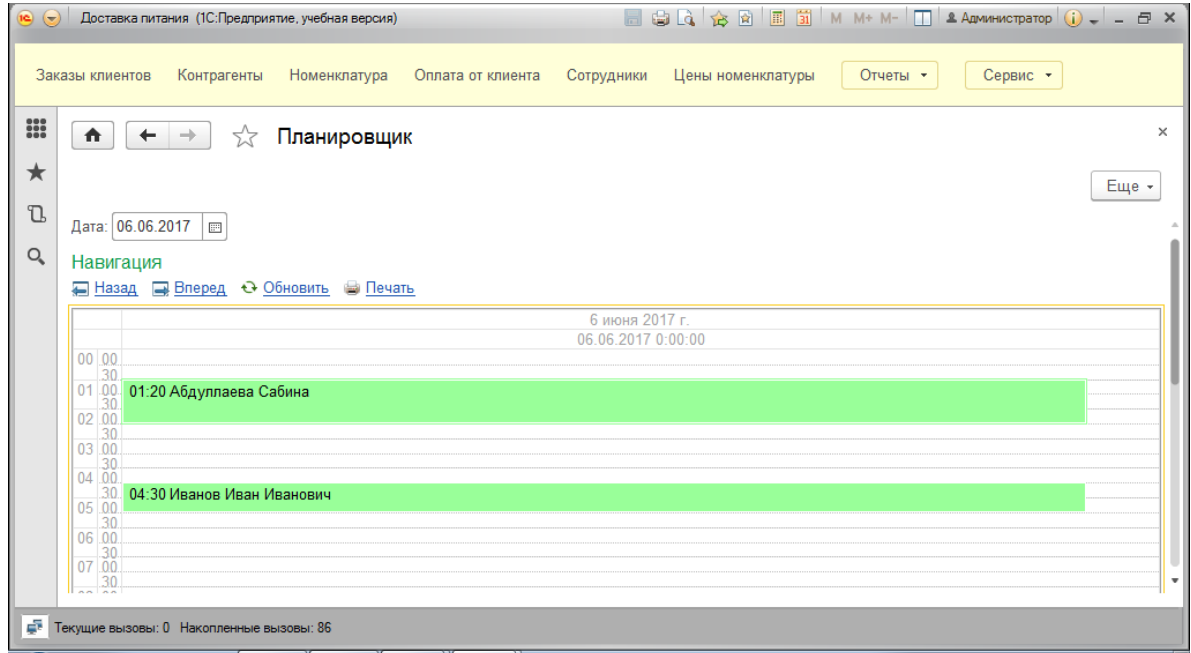

Рисунок 3.13 – Интерфейс формы обработчика «Планировщик»

## <span id="page-40-0"></span>**3.2.8 Регистр сведений «ЦеныНоменклатуры»**

Регистр сведений «ЦеныНоменклатуры» предназначен для хранения информации о ценах. Также из данного регистра можно получить отчет об истории цен.

Структура регистра представлена в таблице 3.6 и на рис. 3.14.

| Измерения    | Тип                            | Характеристика         |  |  |
|--------------|--------------------------------|------------------------|--|--|
| Номенклатура | СправочникСсылка. Номенклатура | Содержит ссылку на     |  |  |
|              |                                | Справочник             |  |  |
|              |                                | «Номенклатура»         |  |  |
| Ресурсы      |                                |                        |  |  |
| Цена         | Число, 15, 2                   | Содержит<br>Ha<br>цену |  |  |
|              |                                | данное блюдо           |  |  |

Таблица 3.6 – Регистр сведений «ЦеныНоменклатуры»

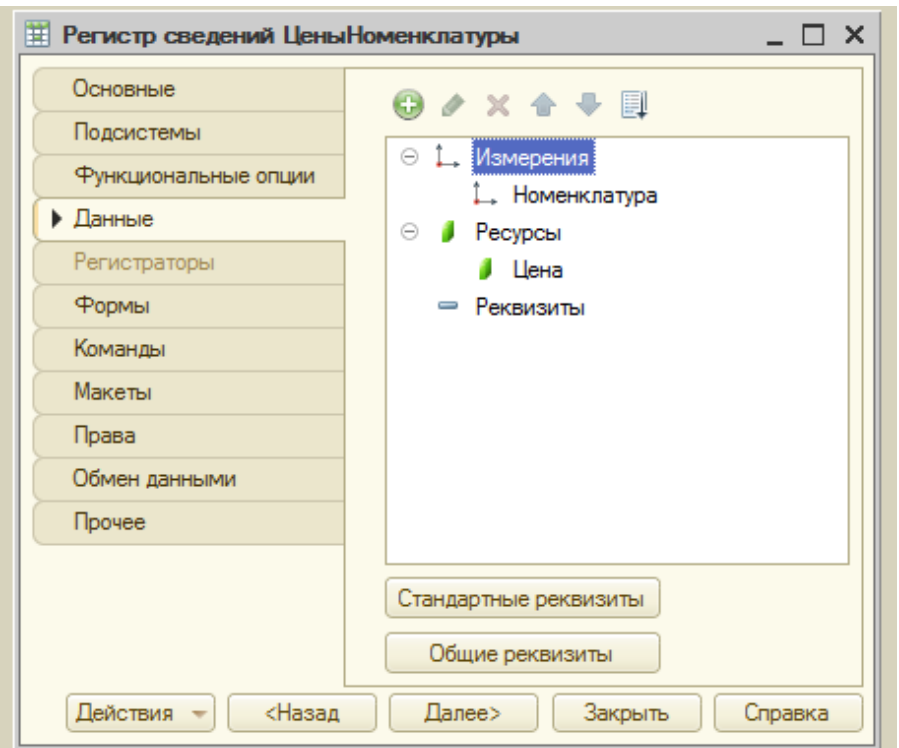

Рисунок 3.14 – Раздел данные Регистра сведений «ЦеныНоменклатуры»

## <span id="page-41-0"></span>**3.2.9 Регистр накопления «Продажи»**

Регистр накопления «Продажи» предназначен для хранения информации о продажах. Также из данного регистра можно получить отчет о количестве и общей сумме проданных заказов.

Структура регистра представлена в таблице 3.7 и на рис. 3.15.

| Измерения    | Тип                            | Характеристика      |
|--------------|--------------------------------|---------------------|
| Номенклатура | СправочникСсылка. Номенклатура | Содержит ссылку на  |
|              |                                | Справочник          |
|              |                                | «Номенклатура»      |
| Контрагент   | СправочникСсылка. Контрагенты  | Содержит ссылку на  |
|              |                                | Справочник          |
|              |                                | «Контрагенты»       |
| Ресурсы      |                                |                     |
| Количество   | Число, 10, 3                   | Содержит количество |
|              |                                | блюд                |
| Сумма        | Число, 10, 2                   | Содержит<br>общую   |
|              |                                | сумму<br>за<br>ЭТО  |
|              |                                | количество          |

Таблица 3.7 – Регистр накопления «Продажи»

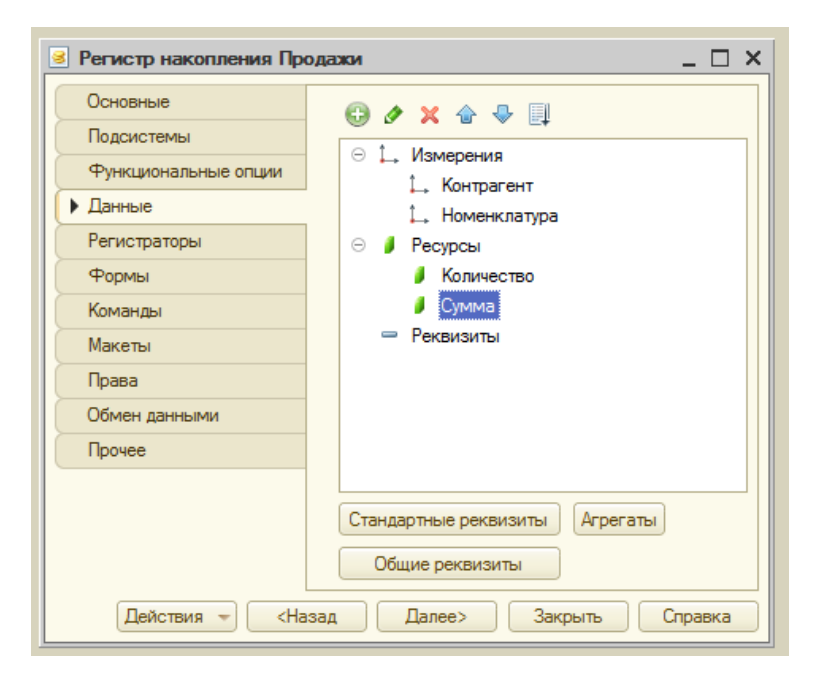

Рисунок 3.15 – Раздел данные Регистра накопления «Продажи»

### <span id="page-42-0"></span>**3.2.10 Регистр накопления «Оплата»**

Регистр накопления «Оплата» предназначен для хранения информации об оплате. Также из данного регистра можно получить отчет о количестве и общей сумме оплаченных заказов.

## Структура регистра представлена в таблице 3.8 и на рис. 3.16.

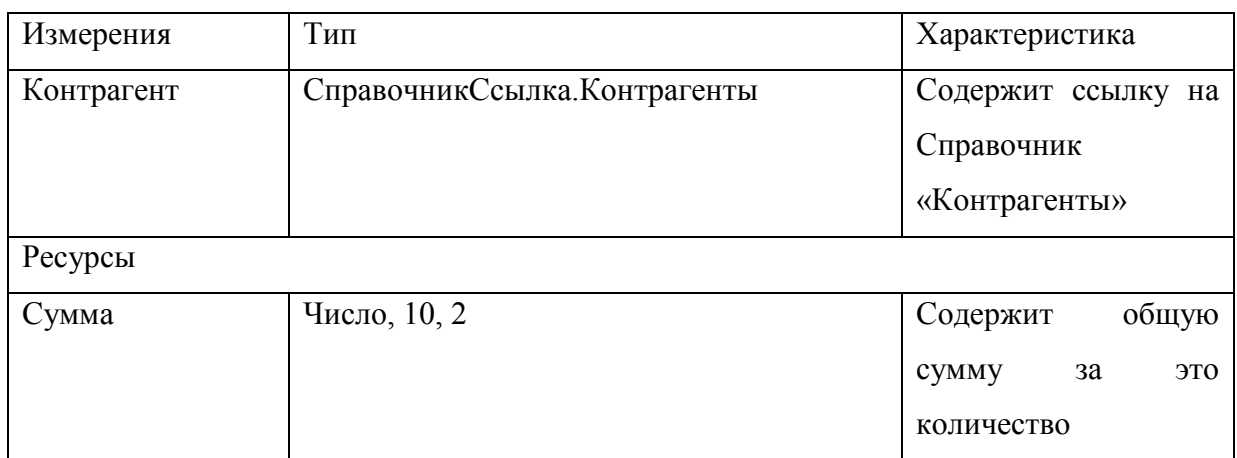

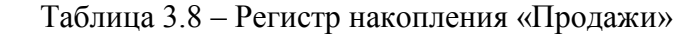

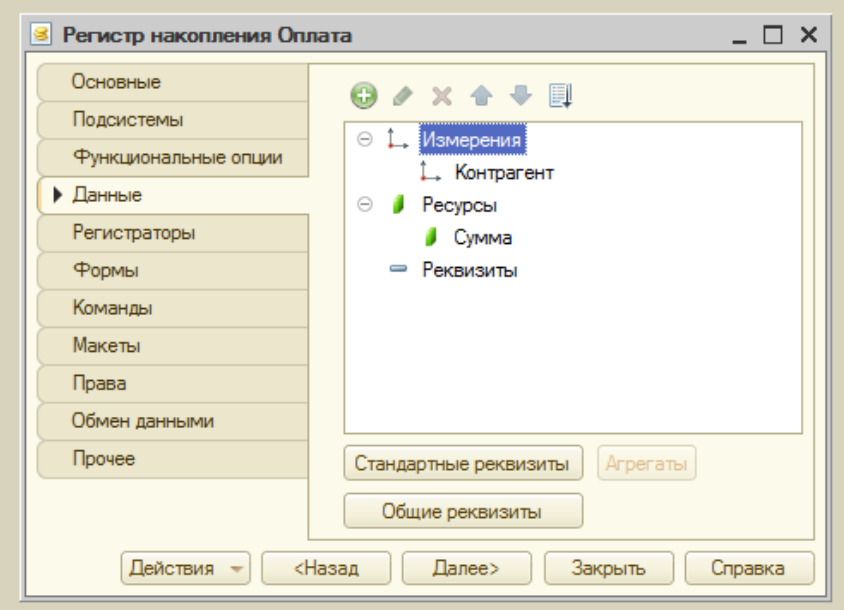

Рисунок 3.16 – Раздел данные Регистра накопления «Оплата»

## <span id="page-43-0"></span>**3.2.11 Константы**

Константы - это прикладные объекты конфигурации. Они позволяют хранить в информационной базе данные, которые не изменяются во времени, или изменяются очень редко. Каждая константа позволяет хранить одно значение.

В данном прикладном решении созданы константы: «ИНН» и «НазваниеОрганизации».

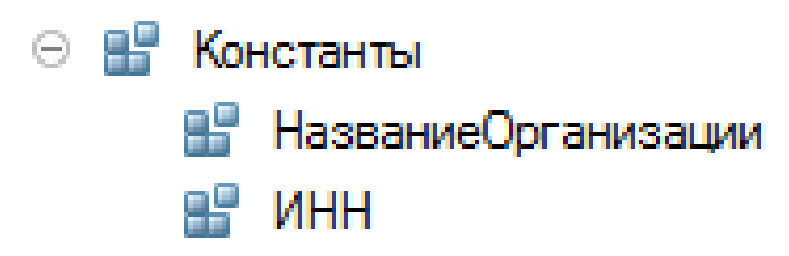

Рисунок 3.17 – Структура раздела Константы

#### Таблица 3.9 – Константы

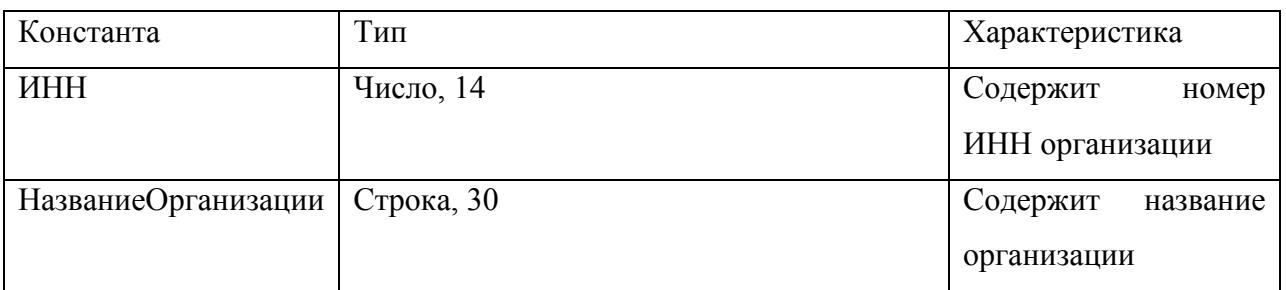

## <span id="page-44-0"></span>**3.2.12 Перечисления**

Перечисления - это прикладные объекты конфигурации. Они позволяют хранить в информационной базе наборы значений, которые не изменяются в процессе работы прикладного решения.

В данном прикладном решении созданы перечисления: «СтатусЗаказа» и «СпособДоставки».

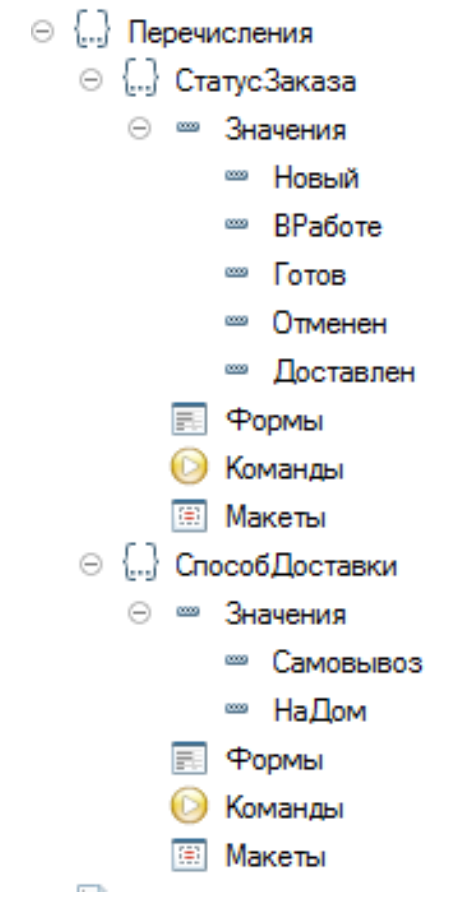

Рисунок 3.18 – Структура раздела Перечисления

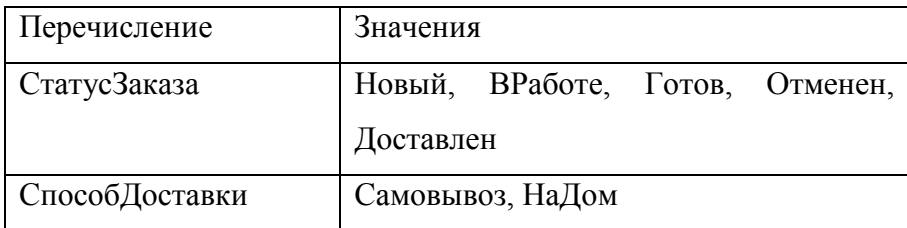

## <span id="page-45-0"></span>**3.3 Структура форм документов**

Для того чтобы пользователь мог просматривать и изменять данные, содержащиеся в документах, система поддерживает несколько форм представления документа. Система может автоматически генерировать все нужные формы документа. Наряду с этим разработчик имеет возможность создать собственные формы, которые система будет использовать вместо форм по умолчанию.

В данном прикладном решении созданы формы документа для документов: «ЗаказыКлиентов» (рис. 3.19) и «ОтплатаОтКлиента» (рис. 3.20). Структура форм документов представлена в таблице 3.11.

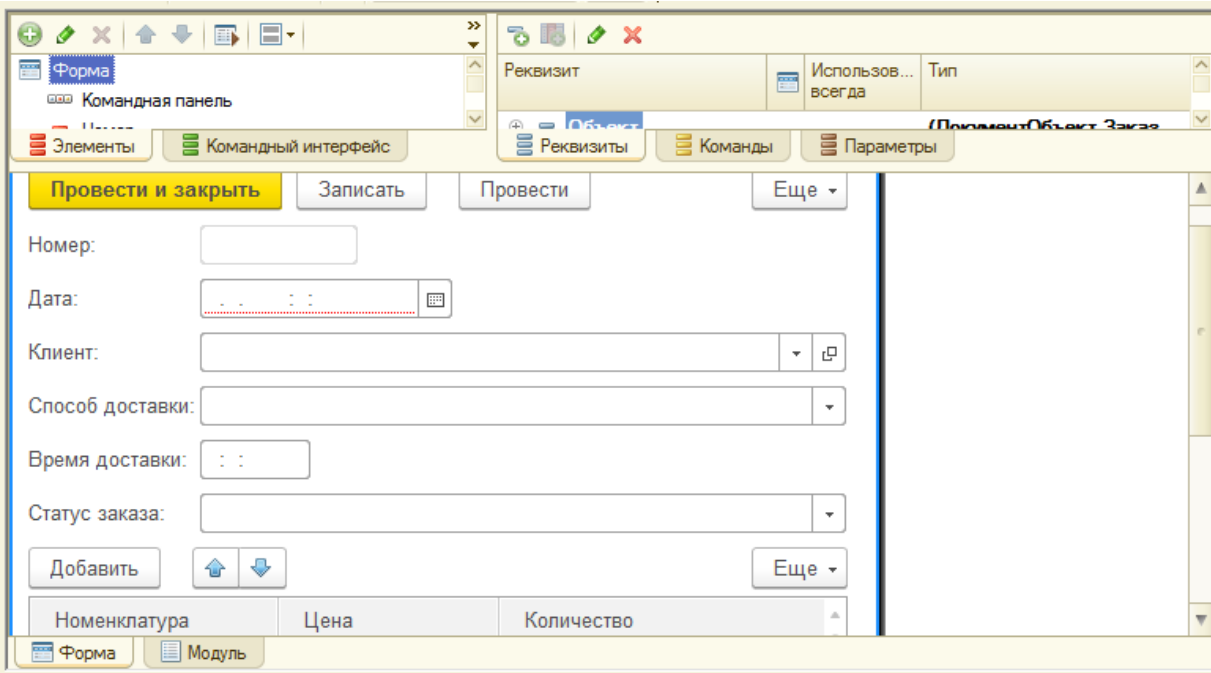

Рисунок 3.19 – Форма документа «ЗаказыКлиентов»

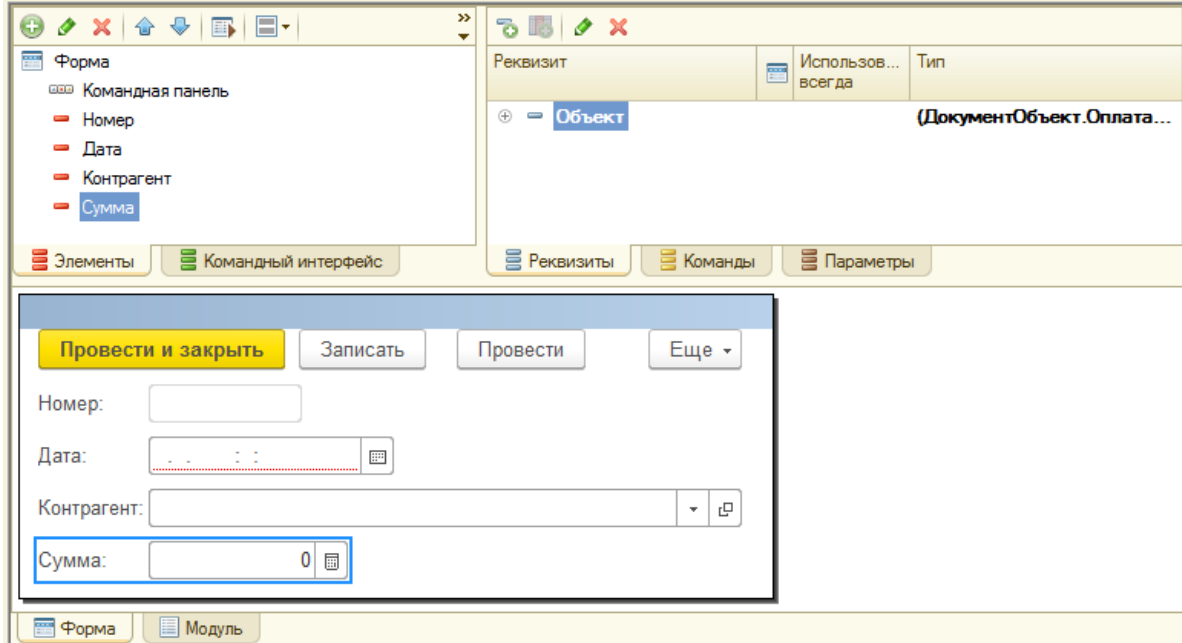

Рисунок 3.20 – Форма документа «ОплатаОтКлиента»

| Форма                             | Процедуры и функции модуля формы       |
|-----------------------------------|----------------------------------------|
| Форма документа «ЗаказыКлиентов»  | СоставЗаказаЦенаПриИзменении(),        |
|                                   | ВернутьЦену(),                         |
|                                   | СоставЗаказаНоменклатураПриИзменении() |
| Форма документа «ОплатаОтКлиента» |                                        |

Таблица 3.11 – Структура форм представления документов

У каждой экранной формы есть программный модуль. В этих модулях располагается программа на встроенном языке 1С (рис. 3.21, 3.22).

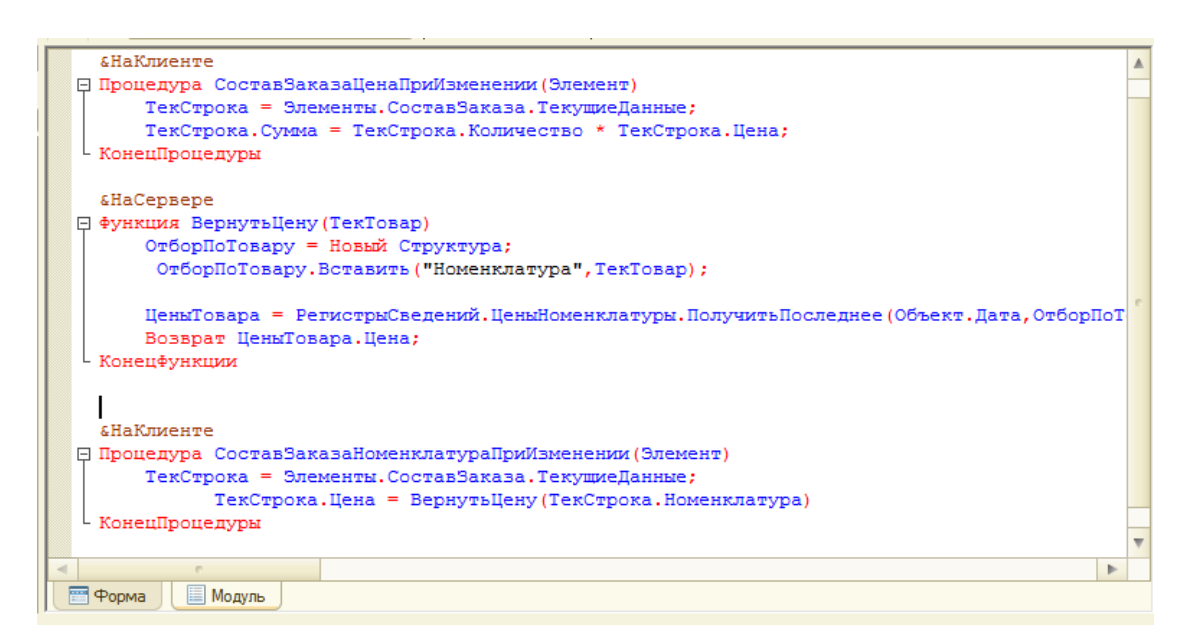

Рисунок 3.21 – Программный модуль формы документа «ЗаказыКлиентов»

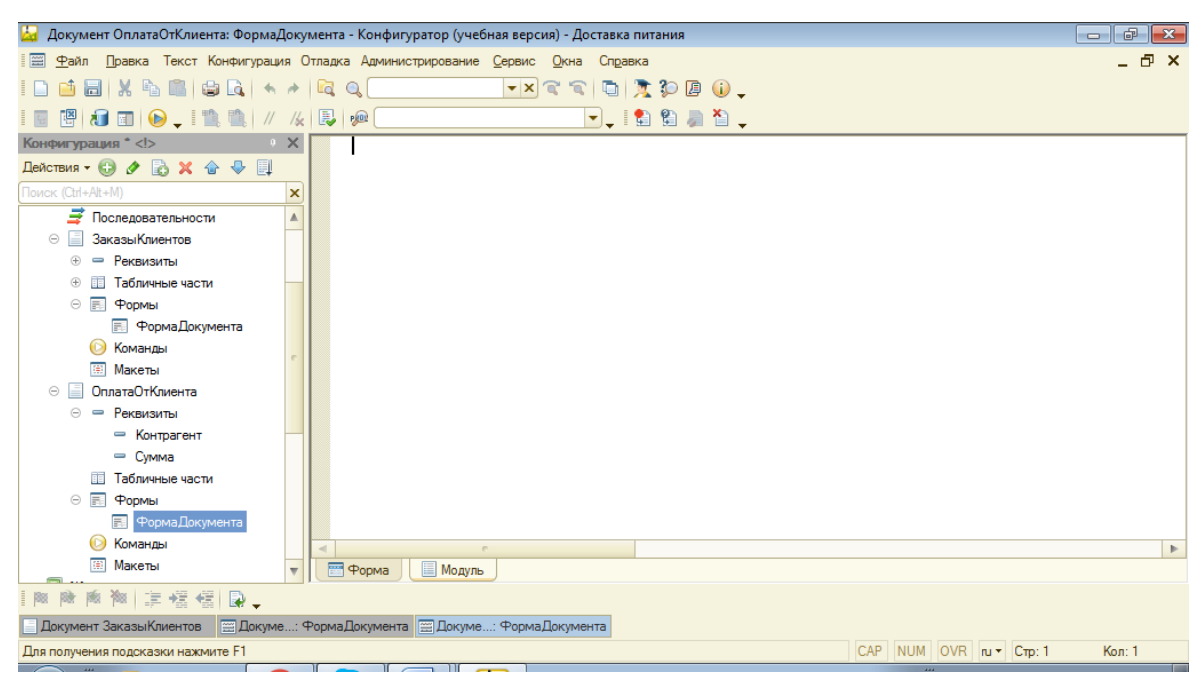

Рисунок 3.22 - Программный модуль формы документа «ОплатаОтКлиентов»

### <span id="page-49-0"></span>**4 ПРАКТИЧЕСКОЕ ПРИМЕНЕНИЕ**

#### <span id="page-49-1"></span>**4.1 Установка и настройка конфигурации**

Для работы с конфигурацией необходимо, чтобы на компьютере пользователя была установлена система «1С:Предприятие 8.3» или ранняя версия. Если предполагается одновременная работа с базой нескольких диспетчеров необходимо установить сетевую версию «1С:Предприятие 8.3».

Использование программы предполагает наличие у пользователя базовых навыков работы с ОС Windows таких, как:

– пользование меню «Пуск» для вызова программ;

– умение работать с окнами и стандартными диалогами;

– работа с главным меню программы;

– понятие буфера обмена ОС Windows и работа с ним.

Для запуска программы «1С:Предприятие 8.3» следует воспользоваться меню «Пуск / Все программы / 1С:Предприятие 8.3 / 1С:Предприятие» или ярлыком на рабочем столе.

При первом запуске программы следует зарегистрировать информационную базу в системе «1С:Предприятие». Для этого нужно нажать кнопку «Добавить» и в появившемся окне указать путь к базе данных (рис. 4.1). После этого требуется выбрать базу в списке и нажать на кнопку «1С:Предприятие».

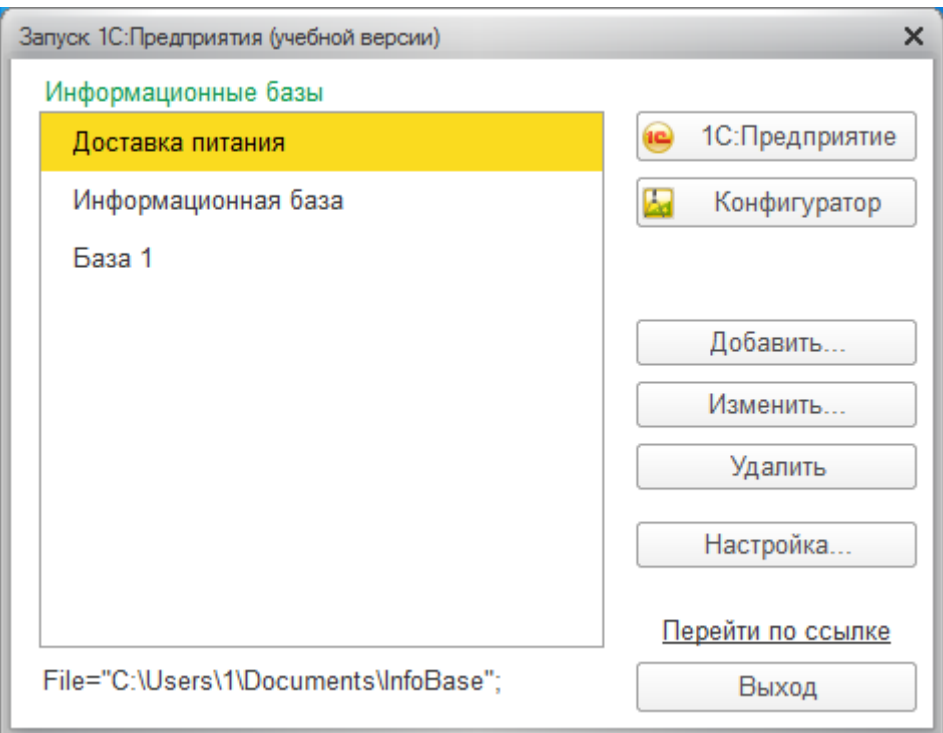

Рисунок 4.1 – Окно запуска «1С:Предприятие»

При запуске программа предлагает выбрать пользователя (рис.4.2). Система имеет двух пользователей: «Администратор», «Пользователь». Права пользователей представлены на диаграммах вариантов использования (рис.4.3, 4.4). Администратор обладает полными правами доступа, пользователь имеет ограниченные права.

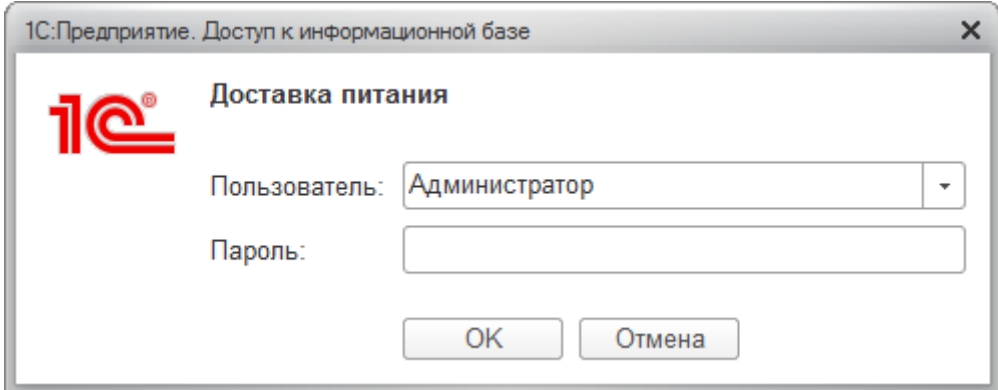

Рисунок 4.2 – Вход в систему

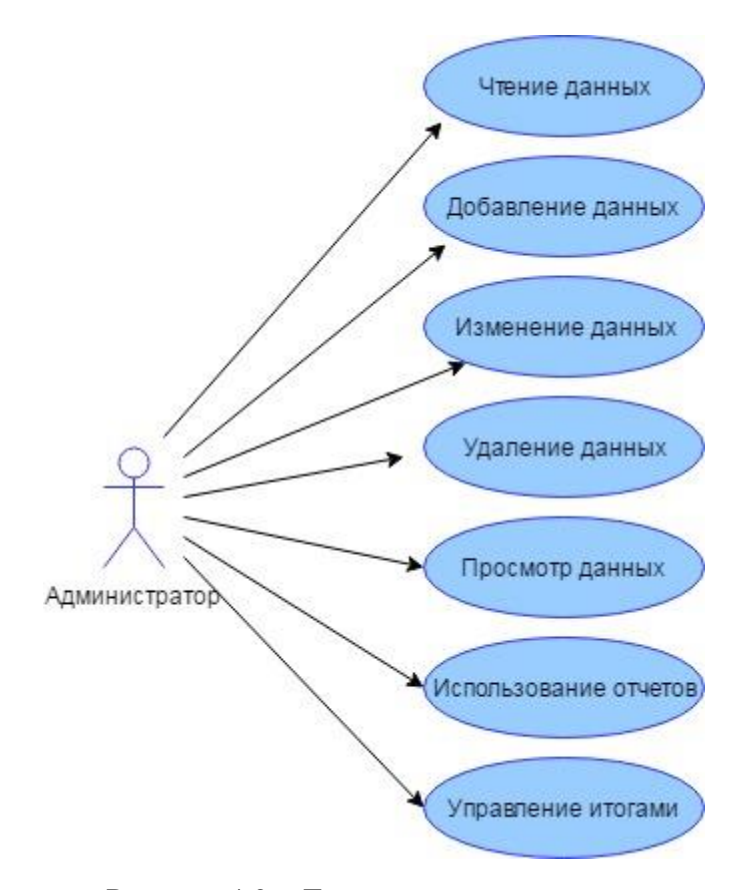

Рисунок 4.3 – Диаграмма вариантов использования для «Администратора»

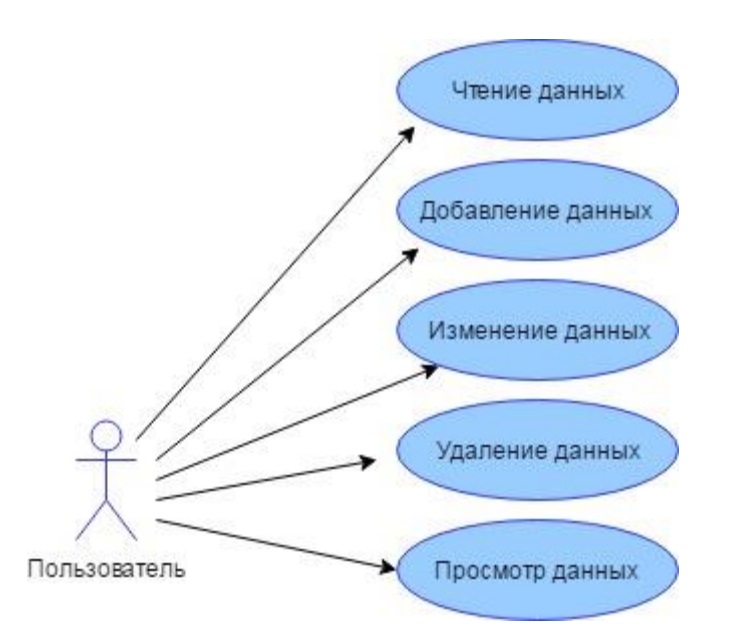

Рисунок 4.4 – Диаграмма вариантов использования для «Пользователя»

После выбора пользователя и ввода пароля перед глазами появляется начальная страница (рис. 4.5), на которой находится планировщик.

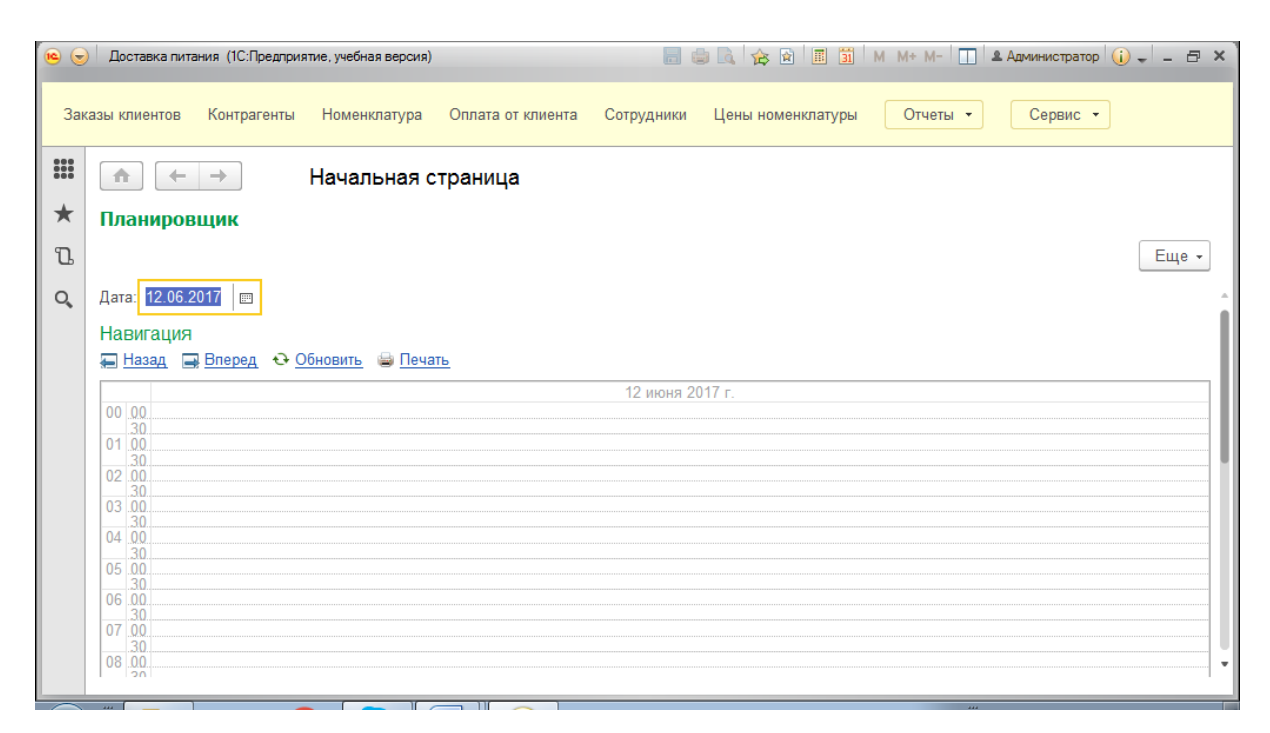

Рисунок 4.5 – Начальная страница

#### <span id="page-52-0"></span>**4.2 Примеры использования конфигурации**

## <span id="page-52-1"></span>**4.2.1 Работа Планировщика**

В данной конфигурации планировщик предназначен для быстрого создания и отображения заказов клиентов. Для того, чтобы создать запись следует нажать на кнопку «Создать запись» (рис.4.6), в открывшейся форме документа заполнить необходимые данные о заказе и нажать на кнопку «Провести и закрыть» (рис. 4.7, 4.8). После этого запись появится в поле планировщика (рис. 4.9).

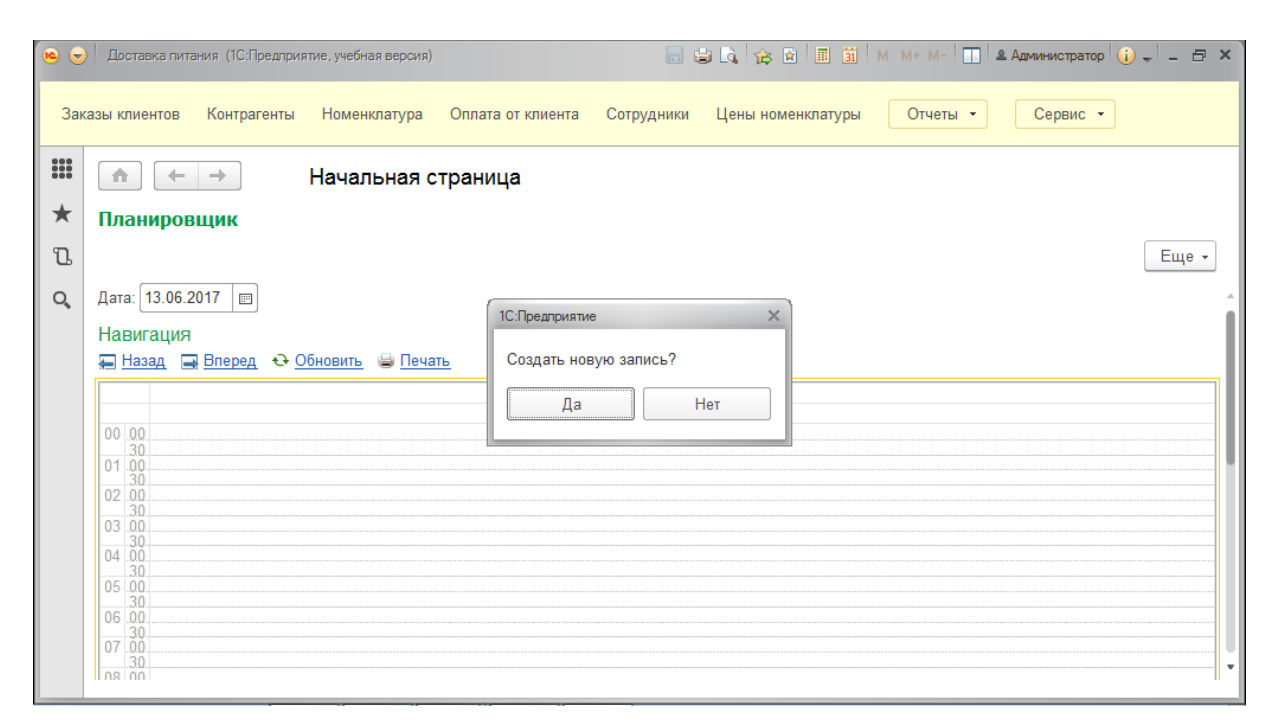

Рисунок 4.6 – Создание новой записи в поле планировщика

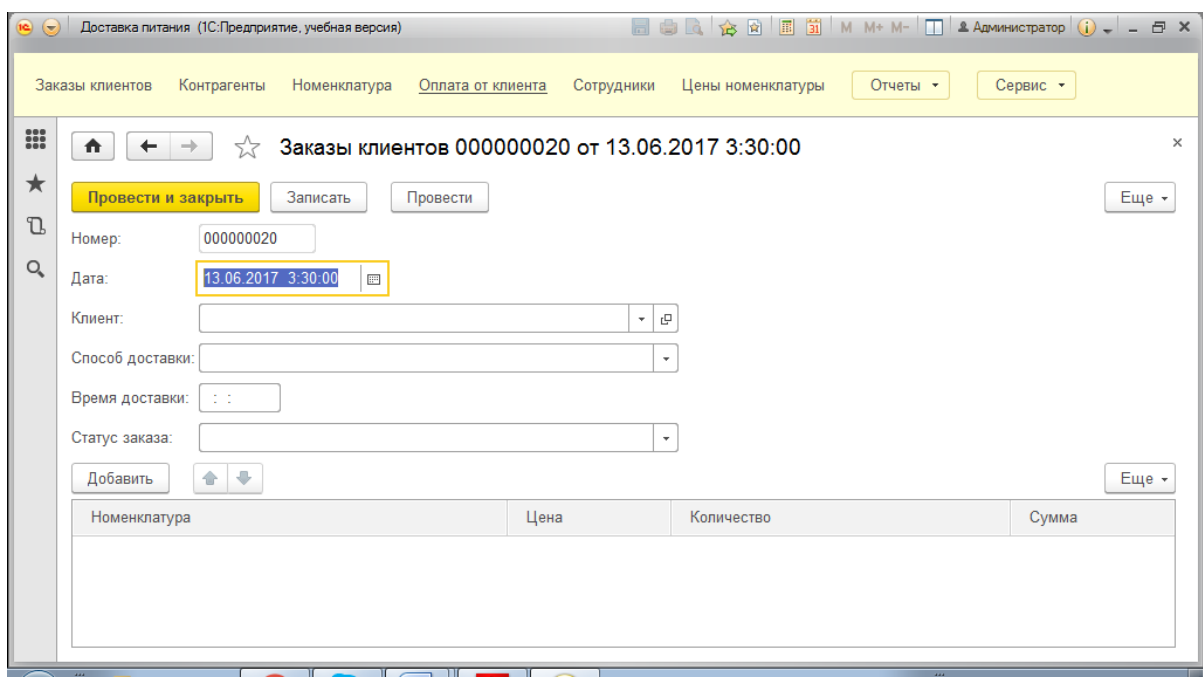

Рисунок 4.7 – Новая форма документа «ЗаказыКлиентов»

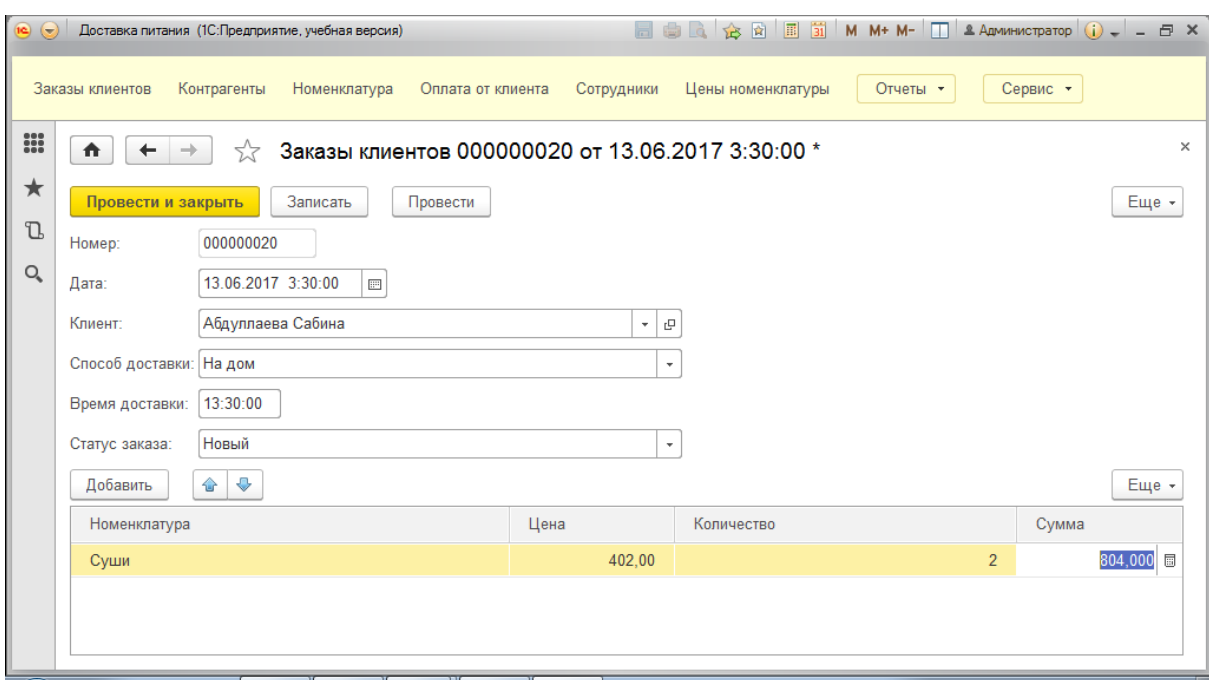

Рисунок 4.8 – Заполненная форма документа «ЗаказыКлиентов»

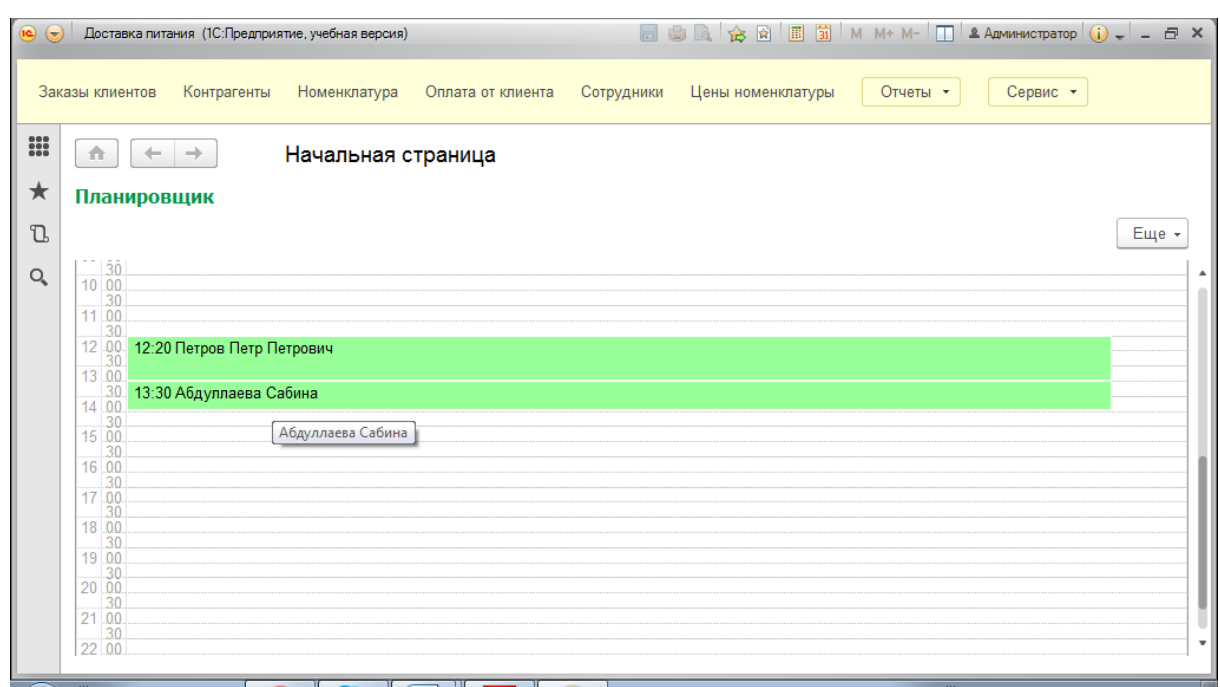

Рисунок 4.9 – Поле планировщика с новой записью

Чтобы редактировать запись, необязательно искать эту запись в документах, можно сделать это действие через поле планировщика. Для этого следует кликнуть по записи и нажать на кнопку «Редактировать» (рис. 4.10). После чего выбранный документ будет открыт (рис.4.11).

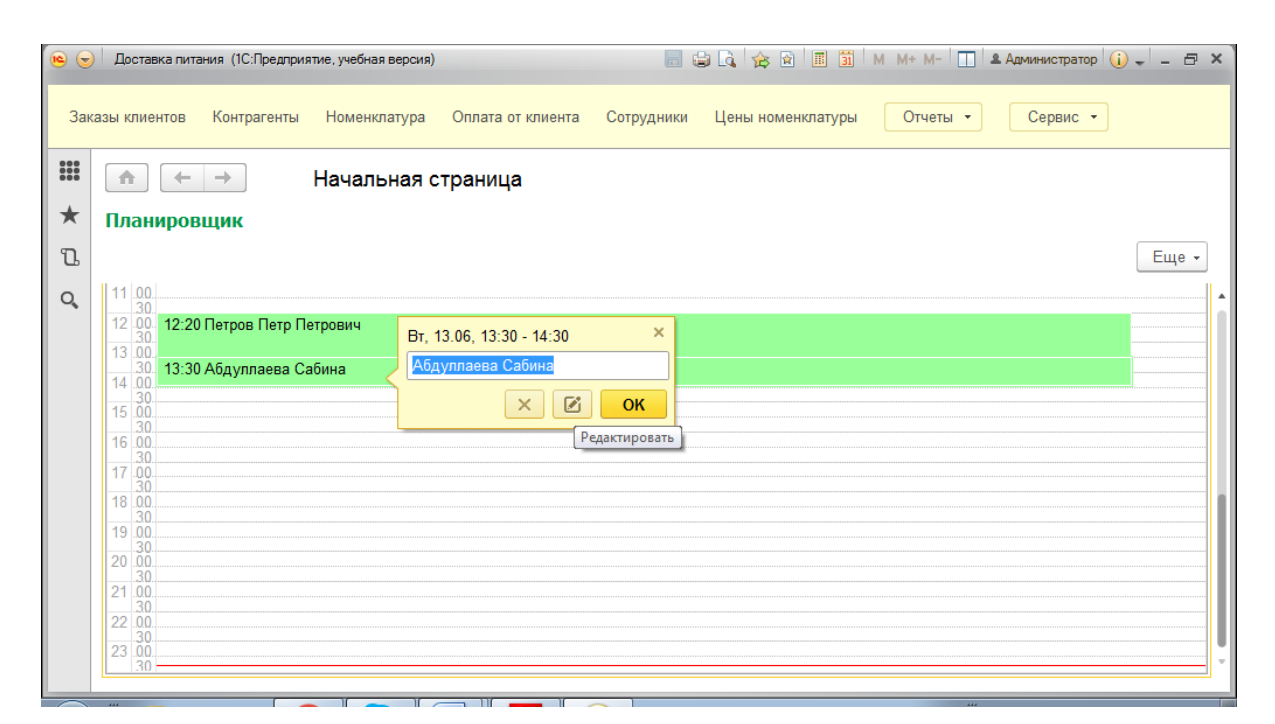

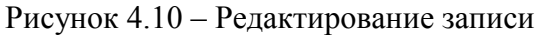

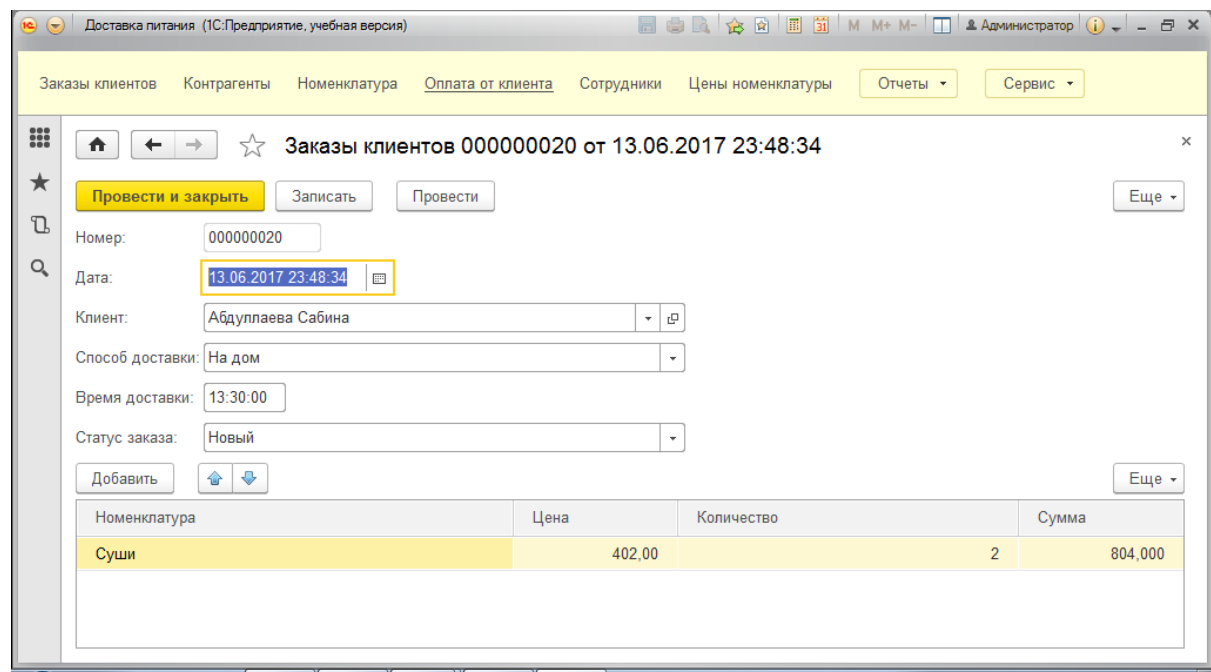

Рисунок 4.11 – Открывшийся документ

Чтобы удалить запись из поля, необязательно открывать документ и в нём нажимать кнопку «Удалить», можно сделать это действие и через поле планировщика. Для этого следует кликнуть по записи и нажать на кнопку «Удалить» (рис. 4.12), далее подтвердить удаление (рис.4.13). После этого действия данный заказ будет помечен на удаление (рис.4.14), а из поля планировщика исчезнет (рис.4.15).

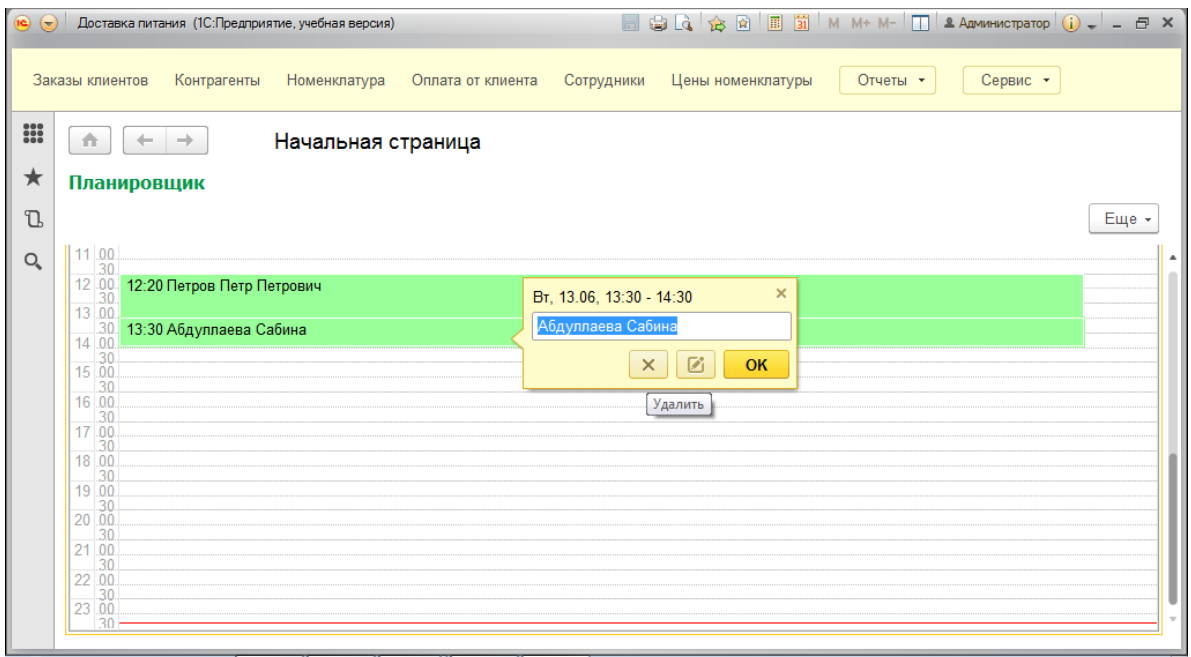

Рисунок 4.12 – Удаление записи

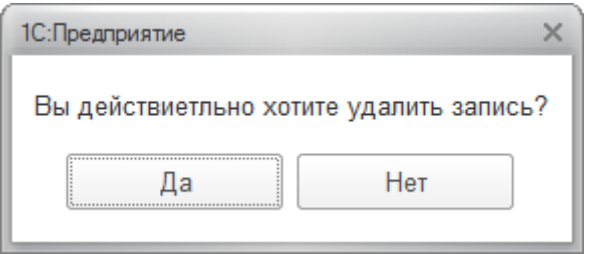

Рисунок 4.13 – Подтверждение удаления

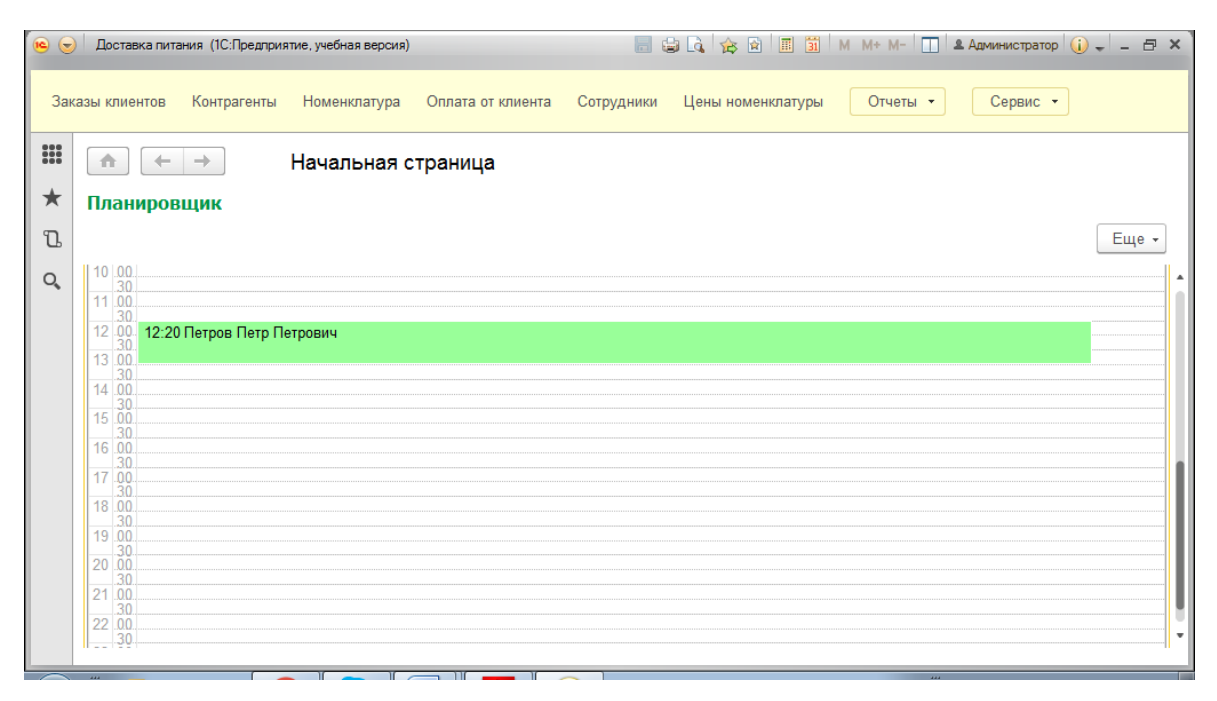

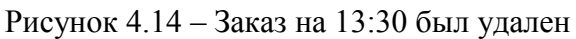

|     |                          | Доставка питания (1С:Предприятие, учебная версия) |                 |                                 | ☆ ☆ 圖面<br>日由心     | $M + M - \Box$ | $\bullet$ Администратор (1) - - $\Xi$ Х                                      |
|-----|--------------------------|---------------------------------------------------|-----------------|---------------------------------|-------------------|----------------|------------------------------------------------------------------------------|
|     | Заказы клиентов          | Контрагенты                                       | Номенклатура    | Оплата от клиента<br>Сотрудники | Цены номенклатуры | Отчеты -       | Сервис -                                                                     |
| 000 | 合                        | ビト                                                | Заказы клиентов |                                 |                   |                | $\times$                                                                     |
| ★   |                          | B<br>Создать                                      |                 |                                 | Поиск (Ctrl+F)    |                | $Q +$<br>Еще -<br>$\times$                                                   |
| J.  | Дата                     | $\downarrow$                                      | Номер           | Клиент                          | Способ доставки   | Время до       | Статус заказа                                                                |
| Q   | لی ا                     | 29 05 2017 16:00:54                               | 000000005       | Петров Петр Петрович            | Самовывоз         | $12 - 45 - 00$ | В работе                                                                     |
|     |                          | 29.05.2017 16:01:09                               | 000000004       | Петров Петр Петрович            | На дом            | 13:24:00       | Доставлен                                                                    |
|     | پ                        | 29.05.2017 16:01:22                               | 000000003       | Иванов Иван Иванович            | Самовывоз         | 12:32:00       | Доставлен                                                                    |
|     | نی                       | 30.05.2017 18:48:54                               | 000000006       | Абдуллаева Сабина               | На дом            | 12:35:00       | Доставлен                                                                    |
|     | IJ                       | 01.06.2017 17:45:57                               | 000000015       | Абдуллаева Сабина               | Самовывоз         | 12:00:00       | Готов                                                                        |
|     | LJ.                      | 06.06.2017 13:01:57                               | 000000016       | Абдуллаева Сабина               | Самовывоз         | 1:20:00        | Новый                                                                        |
|     | $\Box$                   | 06.06.2017 13:03:14                               | 000000017       | Иванов Иван Иванович            | На дом            | 4:30:00        | Новый                                                                        |
|     | 目                        | 08.06.2017 17:09:43                               | 000000018       | Петров Петр Петрович            | На дом            | 13:30:00       | Новый                                                                        |
|     | $\overline{\phantom{a}}$ | 13.06.2017 22:49:26                               | 000000019       | Петров Петр Петрович            | На дом            | 12:20:00       | Новый                                                                        |
|     | 首                        | 13.06.2017 23:49:59                               | 000000020       | Абдуллаева Сабина               | На дом            | 13:30:00       | Новый                                                                        |
|     |                          |                                                   |                 |                                 |                   |                | 冨<br>$\blacktriangle$<br>$\overline{\mathbf{v}}$<br>$\overline{\phantom{a}}$ |

Рисунок 4.15 – Документ с пометкой на удаление

# <span id="page-57-0"></span>**4.2.2 Оформление Документа «ЗаказыКлиентов»**

Информация о совершаемых организацией операциях вводится в информационную базу при помощи документов.

Документ «ЗаказыКлиентов» является основным, в него вносятся данные о поступившем заказе. В шапку документа автоматически проставляется дата создания документа и его номер. Далее вносятся данные о заказчике, которые берутся из справочника «Контрагенты», если этот клиент ранее заказывал что-то, если нет, то сначала создается запись о клиенте в справочнике, а потом только что созданный клиент выбирается из списка (рис.4.16). Способ доставки и статус заказа выбирается из предлагаемого списка, а время доставки проставляется вручную.

В табличную часть записывается состав заказа, при выборе номенклатуры (рис.4.17) поле «Цена» проставляется автоматически, менеджеру остается только внести данные о количестве блюд, программа сама выдаст итоговую сумму.

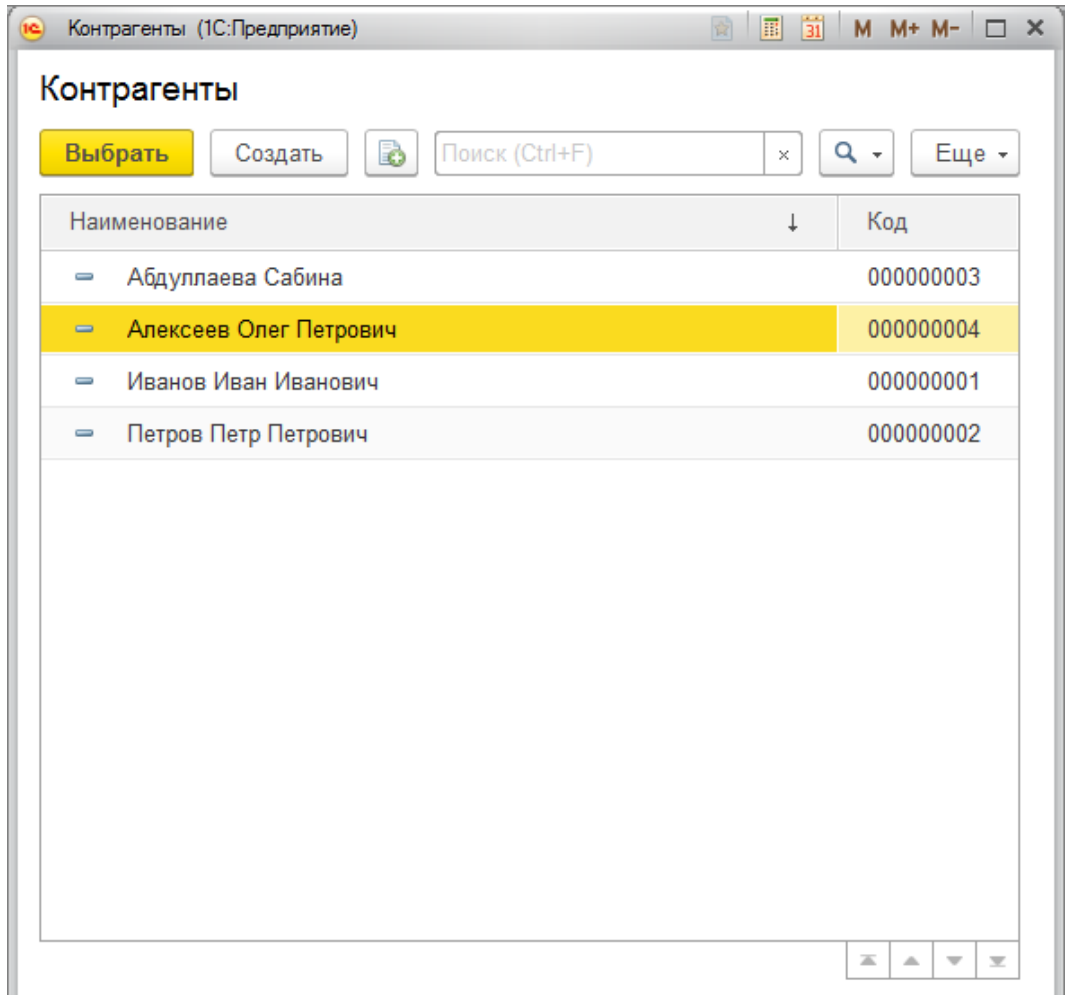

Рисунок 4.16 – Справочник «Контрагенты»

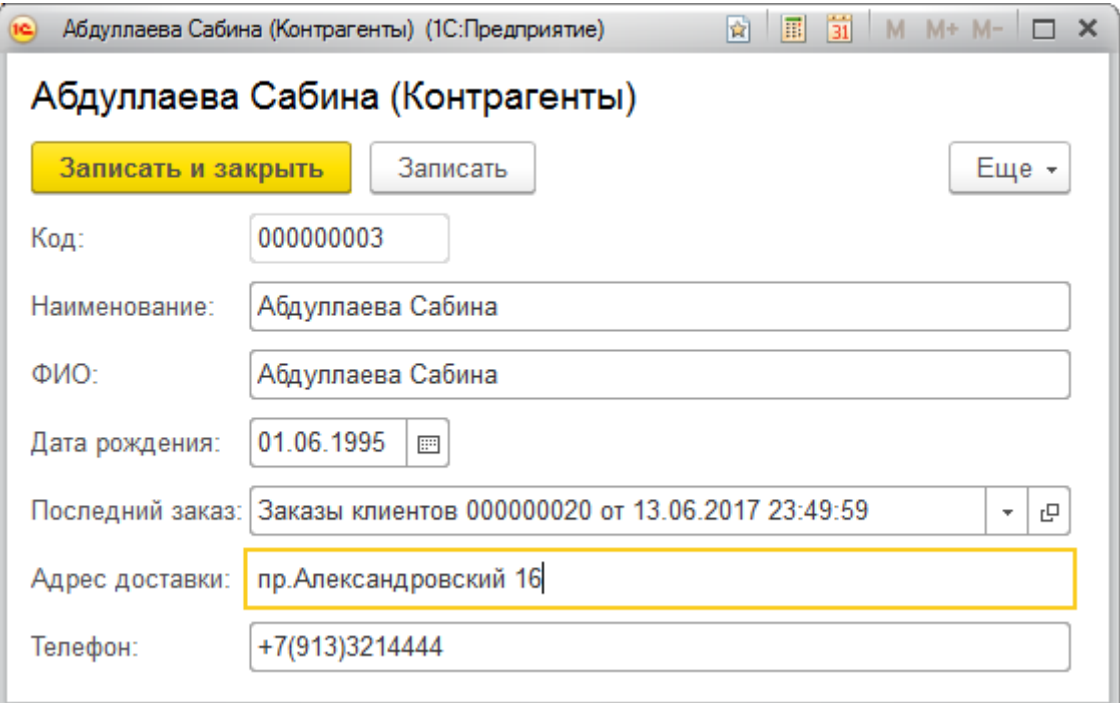

Рисунок 4.17 – Создание записи о новом клиенте

| $(\nabla)$ |                              |                 |                                            | Доставка питания (1С:Предприятие, учебная версия) |                   |            |              |                   |            | <b>EGGGGEET</b> M M+ M- <b>I</b> AAMMHACTPATOP <b>O</b> - - - - X              |
|------------|------------------------------|-----------------|--------------------------------------------|---------------------------------------------------|-------------------|------------|--------------|-------------------|------------|--------------------------------------------------------------------------------|
|            |                              | Заказы клиентов | Контрагенты                                | Номенклатура                                      | Оплата от клиента | Сотрудники |              | Цены номенклатуры | Отчеты •   | Сервис •                                                                       |
| 000        | $\bullet$                    |                 | ☆<br>$\leftarrow$ $\rightarrow$            | Номенклатура                                      |                   |            |              |                   |            | ×                                                                              |
| ★          |                              | Создать         | b                                          |                                                   |                   |            |              | Поиск (Ctrl+F)    |            | $Q +$<br>Еще -<br>$\times$                                                     |
| <b>D</b>   |                              | Наименование    |                                            |                                                   |                   |            | $\downarrow$ | Код               | Описание   |                                                                                |
| Q          | $\qquad \qquad \blacksquare$ | Лимонад         |                                            |                                                   |                   |            |              | 000000004         | цитрусовый |                                                                                |
|            | $\equiv$                     | Пицца           |                                            |                                                   |                   |            |              | 000000003         | Пеперони   |                                                                                |
|            | $\equiv$                     | Суши            |                                            |                                                   |                   |            |              | 000000001         | Лава       |                                                                                |
|            | $\equiv$                     | Суши            |                                            |                                                   |                   |            |              | 000000002         | Унаги Маки |                                                                                |
|            |                              |                 |                                            |                                                   |                   |            |              |                   |            |                                                                                |
|            |                              |                 |                                            |                                                   |                   |            |              |                   |            |                                                                                |
|            |                              |                 |                                            |                                                   |                   |            |              |                   |            |                                                                                |
|            |                              |                 |                                            |                                                   |                   |            |              |                   |            |                                                                                |
|            |                              |                 |                                            |                                                   |                   |            |              |                   |            |                                                                                |
|            |                              |                 |                                            |                                                   |                   |            |              |                   |            |                                                                                |
|            |                              |                 |                                            |                                                   |                   |            |              |                   |            |                                                                                |
|            |                              |                 |                                            |                                                   |                   |            |              |                   |            | $\overline{\Delta}$<br>$\triangle$<br>$\mathbf{v}$<br>$\overline{\mathcal{M}}$ |
|            |                              |                 | F Текущие вызовы: 1 Накопленные вызовы: 62 |                                                   |                   |            |              |                   |            |                                                                                |

Рисунок 4.18 – Справочник «Номенклатура»

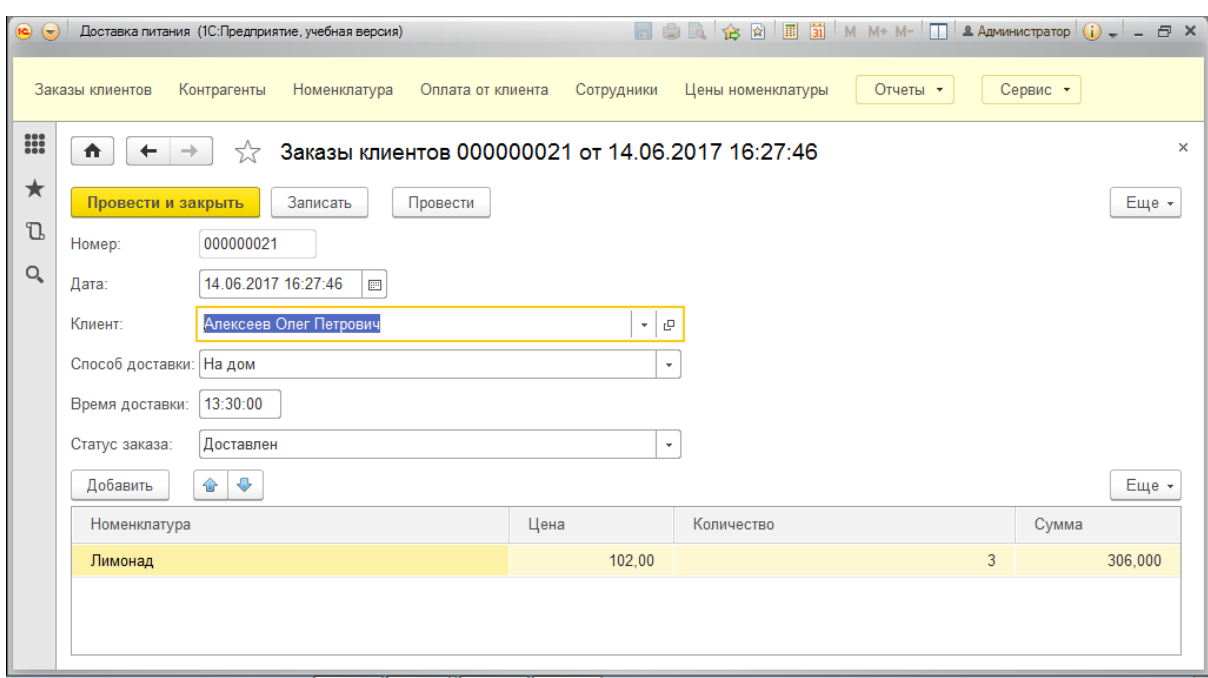

Рисунок 4.19 – Заполненная форма документа «ЗаказыКлиентов»

## <span id="page-60-0"></span>**4.2.3 Оформление Документа «ОплатаОтКлиента»**

Документ «ОплатаОтКлиента» заполняется менеджером после того, как заказ доставлен и оплачен. Данный документ состоит из полей «Номер» документа и «Дата», которые заполняются автоматически и полей «Контрагент» и «Сумма», которые заполняет менеджер (рис.4.20).

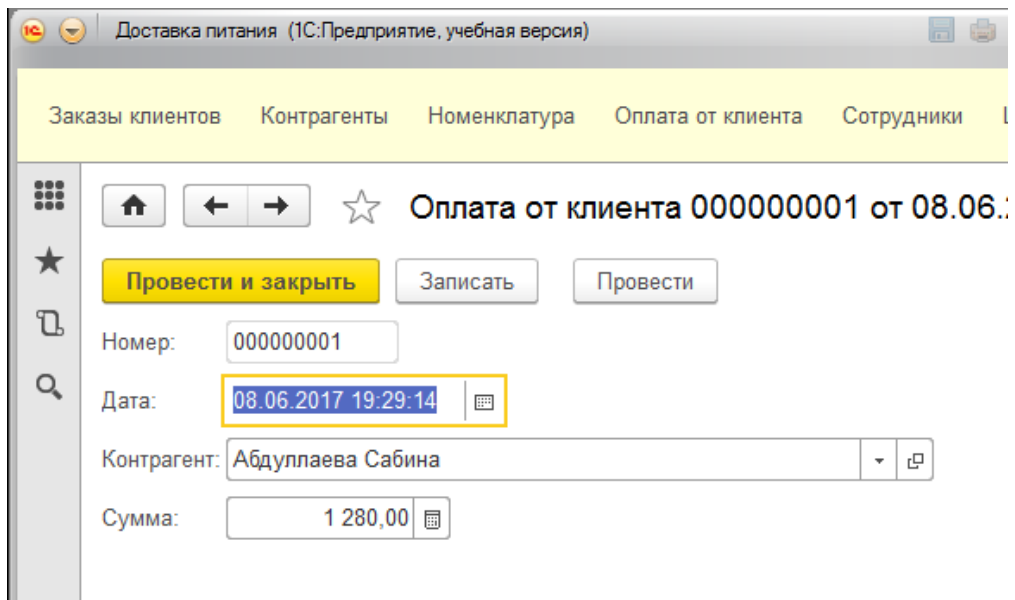

Рисунок 4.20 – Заполненная форма документа «ОплатаОтКлиента»

# <span id="page-61-0"></span>**4.2.4 Регистры**

Конфигурация содержит регистры накопления: «Оплата» и «Продажи» и регистр сведений «ЦеныНоменклатуры».

| $\circ$ $\circ$ |                          |                                          |                     | Доставка питания (1С:Предприятие, учебная версия) |              | 日白氏太阳五前<br>$M + M -$          | <u> 2 Администратор</u> ( ) – – $\Box$ Х                     |
|-----------------|--------------------------|------------------------------------------|---------------------|---------------------------------------------------|--------------|-------------------------------|--------------------------------------------------------------|
|                 |                          | Заказы клиентов                          | Контрагенты         | Номенклатура<br>Оплата от клиента                 | Сотрудники   | Отчеты -<br>Цены номенклатуры | Сервис -                                                     |
| 00              | ⋒                        | ←                                        |                     | Оплата                                            |              |                               | $\times$                                                     |
| ★               |                          |                                          |                     |                                                   |              | Поиск (Ctrl+F)                | $Q +$<br>Еще -<br>$\times$                                   |
| T.              |                          | Период                                   | T.                  | Регистратор                                       | Номер        | Контрагент                    | Сумма                                                        |
| Q,              | ٠                        |                                          | 06.06.2017 13:03:14 | Заказы клиентов 000000017 от 06.06.2              | 1            | Иванов Иван Иванович          | 1 206.00                                                     |
|                 |                          |                                          | 08.06.2017 19:29:14 | Оплата от клиента 000000001 от 08.06              | 1            | Абдуллаева Сабина             | 1 374,00                                                     |
|                 | ٠                        |                                          | 13.06.2017 22:49:26 | Заказы клиентов 000000019 от 13.06.2              | 1            | Петров Петр Петрович          | 1 206,00                                                     |
|                 | ٠                        |                                          | 14 06 2017 16:27:46 | Заказы клиентов 000000021 от 14 06 2              | 1            | Алексеев Олег Петрович        | 306.00                                                       |
|                 | $\overline{\phantom{a}}$ |                                          | 14.06.2017 16:29:31 | Оплата от клиента 000000002 от 14.06              | 1            | Иванов Иван Иванович          | 1 512,00                                                     |
|                 | ٠                        |                                          | 15 06 2017 19:15:55 | Заказы клиентов 000000023 от 15 06 2              | 1            | Иванов Иван Иванович          | 306.00                                                       |
|                 | ٠                        |                                          | 15.06.2017 19:16:22 | Заказы клиентов 000000022 от 15.06.2              | 1            |                               |                                                              |
|                 |                          |                                          | 16.06.2017 14:15:14 | Оппата от клиента 000000003 от 16.06              | 1            | Алексеев Олег Петрович        | 306.00                                                       |
|                 | ۰                        |                                          | 16.06.2017 14:15:43 | Оплата от клиента 000000004 от 16.06              | $\mathbf{1}$ | Абдуллаева Сабина             | 1 280,00                                                     |
|                 |                          |                                          |                     |                                                   |              |                               | ᆂ<br>$\overline{\mathbf{v}}$<br>$\blacktriangle$<br>$\equiv$ |
| e.              |                          | Текущие вызовы: 0 Накопленные вызовы: 51 |                     |                                                   |              |                               |                                                              |

Рисунок 4.21 – Регистр Накопления «Оплата»

| (10)<br>$\overline{\phantom{0}}$ |                 | Доставка питания (1С:Предприятие, учебная версия) |                 |                   |                 | <b>EGGGGEGION M+M-IDEAAMMHACTPATOPG-LEX</b> |            |                                                                  |
|----------------------------------|-----------------|---------------------------------------------------|-----------------|-------------------|-----------------|---------------------------------------------|------------|------------------------------------------------------------------|
|                                  | Заказы клиентов | Контрагенты                                       | Номенклатура    | Оплата от клиента | Сотрудники      | Цены номенклатуры<br>Отчеты -               | Сервис *   |                                                                  |
| 000                              | ₳               | $\leftarrow$<br>55<br>$\rightarrow$               | Продажи         |                   |                 |                                             |            | $\times$                                                         |
| ★<br><b>D</b>                    |                 |                                                   |                 |                   |                 | Поиск (Ctrl+F)                              | $\times$   | $Q +$<br>Еще -                                                   |
|                                  | Период          | Ť                                                 | Регистратор     | Номер             | Контрагент      | Номенклатура                                | Количество | Сумма                                                            |
| Q                                | $\bullet$       | 03.05.2017 14:32:04                               | Заказы клиентов | 1                 | Иванов Иван Ив. | Пицца                                       | 1.000      | 225.00                                                           |
|                                  | ۰               | 29.05.2017 16:01:09                               | Заказы клиентов | 1                 | Петров Петр Пет | Суши                                        | 2,000      | 864,00                                                           |
|                                  | $\bullet$       | 29.05.2017 16:01:22                               | Заказы клиентов | 1.                | Иванов Иван Ив  | Пицца                                       | 1.000      | 541.00                                                           |
|                                  | $^{\circ}$      | 30.05.2017 18:48:54                               | Заказы клиентов | 1.                | Абдуллаева Саб  | Пицца                                       | 4.000      | 1832.00                                                          |
|                                  | $\bullet$       | 14.06.2017 16:27:46                               | Заказы клиентов | $\mathbf{1}$      | Алексеев Олег П | Лимонад                                     | 3,000      | 306.00                                                           |
|                                  |                 |                                                   |                 |                   |                 |                                             |            |                                                                  |
|                                  |                 |                                                   |                 |                   |                 |                                             |            |                                                                  |
|                                  |                 |                                                   |                 |                   |                 |                                             |            |                                                                  |
|                                  |                 |                                                   |                 |                   |                 |                                             |            |                                                                  |
|                                  |                 |                                                   |                 |                   |                 |                                             |            | $\equiv$<br>$\Delta$<br>$\mathbf{v}$<br>$\overline{\mathcal{M}}$ |
| e.                               |                 | Текущие вызовы: 0 Накопленные вызовы: 55          |                 |                   |                 |                                             |            |                                                                  |

Рисунок 4.22 – Регистр Накопления «Продажи»

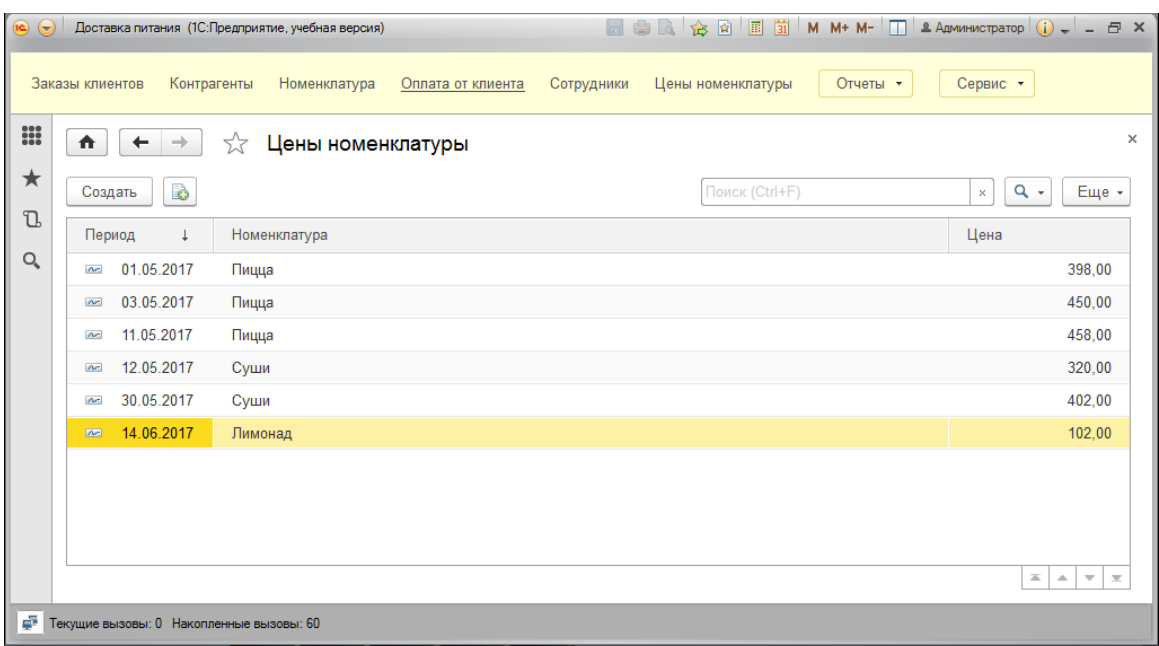

Рисунок 4.23 – Регистр сведений «ЦеныНоменклатуры»

## <span id="page-62-0"></span>**4.2.5 Формирование отчетности**

По накопленным в информационной базе данным можно получить отчеты для анализа деятельности ресторана.

Конфигурация содержит отчеты: «Взаиморасчеты», «ИсторияЦен», «Продажи» (рис.4.24).

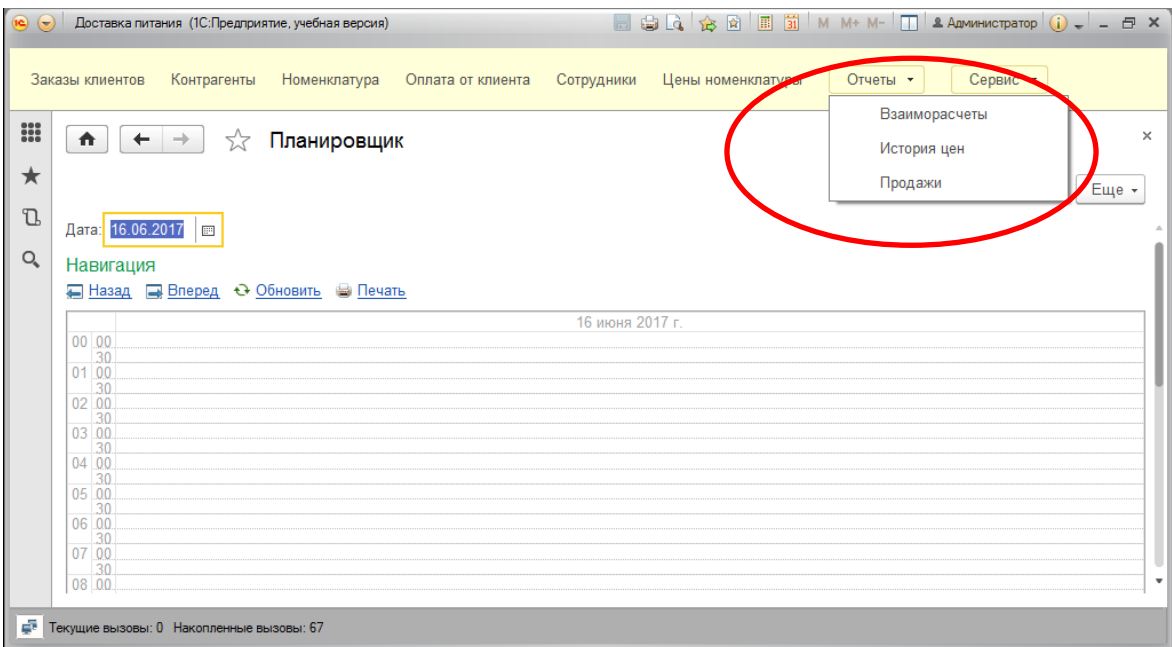

Рисунок 4.24 – Отчеты

Для формирования отчета «Взаиморасчеты» можно указывать период отображения и необходимо нажать кнопку «Сформировать» (рис.4.25). После чего на экран выведутся данные, согласно этому периоду.

| 0      | ☆<br>₳<br>$\leftarrow$<br>$\rightarrow$     | Взаиморасчеты                                                      |                    |                           |                              |                        |                                            |
|--------|---------------------------------------------|--------------------------------------------------------------------|--------------------|---------------------------|------------------------------|------------------------|--------------------------------------------|
| ★      | Сформировать<br>Выбрать вариант             |                                                                    | Настройки          |                           |                              |                        | Еще -                                      |
| T      | Начало периода: √<br>Начало прошлого года   |                                                                    |                    | $\overline{\mathbb{H}^m}$ | Конец периода: √             | Начало следующего года | $\mathbb{R}^n$<br>$\overline{\phantom{a}}$ |
| Q<br>Θ |                                             |                                                                    |                    |                           |                              |                        |                                            |
|        | Контрагент                                  | Конец периода: 01.01.2018 0:00:00<br>Сумма<br>Начапьный<br>остаток | Сумма<br>Приход    | Сумма<br>Расход           | Сумма<br>Конечный<br>остаток |                        |                                            |
|        | Петров Петр Петрович                        |                                                                    | 1 206.00           |                           | 1 206.00                     |                        |                                            |
|        |                                             |                                                                    | 1 512.00           | 1512.00                   |                              |                        |                                            |
|        | Иванов Иван Иванович                        |                                                                    |                    |                           |                              |                        |                                            |
|        | Алексеев Олег Петрович<br>Абдуллаева Сабина |                                                                    | 306.00<br>2 654,00 | 306.00<br>2 654,00        |                              |                        |                                            |

Рисунок 4.25 – Отчет «Взаиморасчеты»

Для формирования отчета «ИсторияЦен» необходимо нажать только кнопку «Сформировать» (рис.4.26).

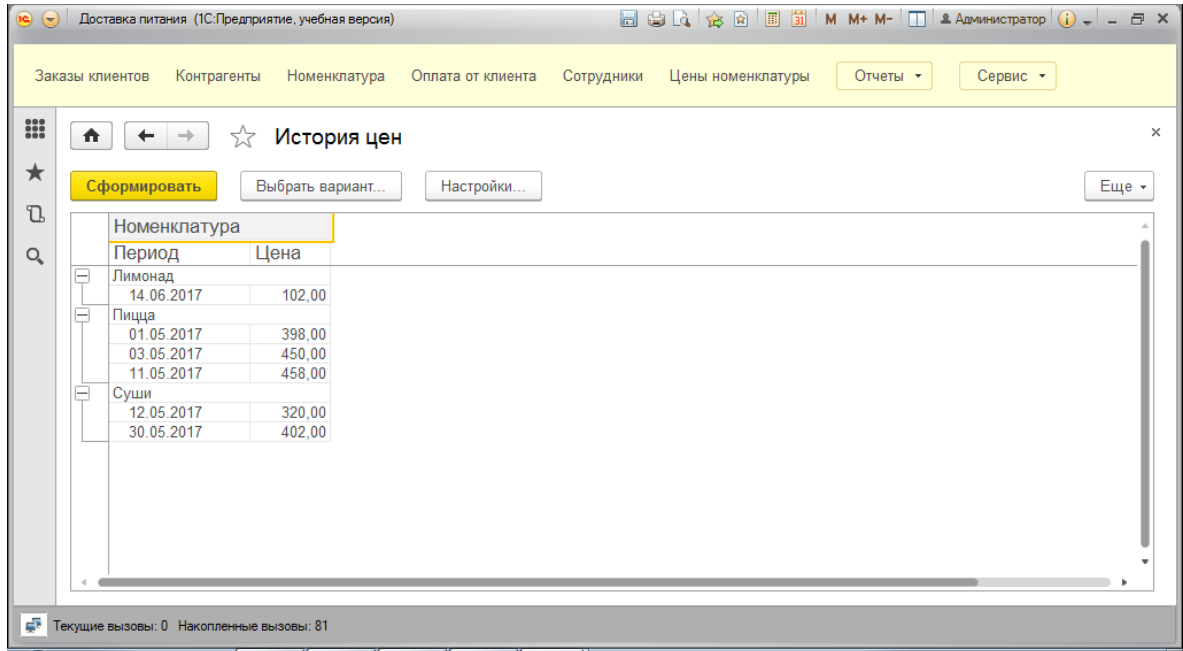

Рисунок 4.26 – Отчет «ИсторияЦен»

Для формирования отчета «Продажи» необходимо выбрать вариант и только после нажать кнопку «Сформировать». Отчет содержит четыре варианта формирования: по контрагентам (рис.4.27), по номенклатуре (рис.4.28), по контрагентам и номенклатуре (рис.4.29), по номенклатуре и контрагентам (рис.4.30).

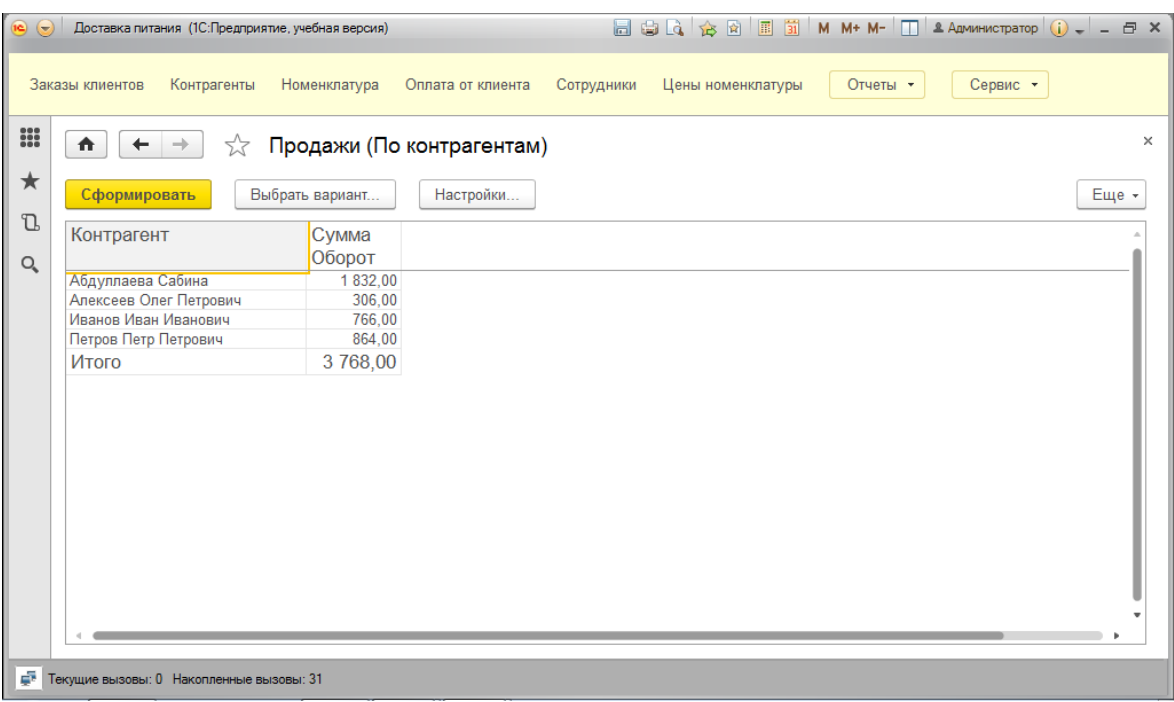

Рисунок 4.27 – Отчет «Продажи», основной вариант

| 19 <sup>o</sup>   | Доставка питания (1С:Предприятие, учебная версия)<br>Заказы клиентов | Контрагенты                             | Номенклатура                      | Оплата от клиента | Сотрудники | <b>■ ● Q</b> ☆ 図 ■ M <b>M+ M-</b> I <b>A</b> Advision-order op () ↓ - <i>B</i> ×<br>Цены номенклатуры | Отчеты • | Сервис * |          |
|-------------------|----------------------------------------------------------------------|-----------------------------------------|-----------------------------------|-------------------|------------|----------------------------------------------------------------------------------------------------|----------|----------|----------|
| $\frac{100}{100}$ | ₩<br>$\leftarrow$<br>$\rightarrow$                                   | ☆                                       | Продажи (По номенклатуре)         |                   |            |                                                                                                    |          |          | $\times$ |
| ★                 | Сформировать                                                         |                                         | Выбрать вариант                   | Настройки         |            |                                                                                                    |          |          | Еще -    |
| J.<br>Q           | Номенклатура                                                         | Сумма<br>Оборот                         | Количество<br>Оборот              |                   |            |                                                                                                    |          |          |          |
|                   | Суши<br>Пицца<br>Лимонад<br>Итого                                    | 864.00<br>2 598,00<br>306,00<br>3768,00 | 2.000<br>6,000<br>3,000<br>11,000 |                   |            |                                                                                                    |          |          |          |
|                   |                                                                      |                                         |                                   |                   |            |                                                                                                    |          |          |          |
|                   |                                                                      |                                         |                                   |                   |            |                                                                                                    |          |          |          |
|                   |                                                                      |                                         |                                   |                   |            |                                                                                                    |          |          |          |
|                   |                                                                      |                                         |                                   |                   |            |                                                                                                    |          |          |          |
|                   |                                                                      |                                         |                                   |                   |            |                                                                                                    |          |          |          |
|                   |                                                                      |                                         |                                   |                   |            |                                                                                                    |          |          |          |
|                   | F Текущие вызовы: 0 Накопленные вызовы: 34                           |                                         |                                   |                   |            |                                                                                                    |          |          |          |

Рисунок 4.28 – Отчет «Продажи», вариант 1

| $\overline{}$<br>::: | 合                              | Доставка питания (1С:Предприятие, учебная версия)<br>Заказы клиентов<br>Контрагенты<br>Номенклатура<br>52<br>→                            | Продажи (По контрагентам/номенклатуре)                                         | Оплата от клиента                                                                          | Сотрудники | Цены номенклатуры | Отчеты • | Сервис - |       | $\times$ |
|----------------------|--------------------------------|----------------------------------------------------------------------------------------------------|--------------------------------------------------------------------------------|--------------------------------------------------------------------------------------------|------------|-------------------|----------|----------|-------|----------|
| ★<br>J.<br>Q         |                                | Сформировать<br>Выбрать вариант<br>Контрагент<br>Номенклатура                                                                             | Количество<br>Оборот                                                           | Настройки<br>Сумма<br>Оборот                                                               |            |                   |          |          | Еще - |          |
|                      | $\equiv$<br>$\equiv$<br>н<br>Ξ | Абдуллаева Сабина<br>Пицца<br>Алексеев Олег Петрович<br>Лимонад<br>Иванов Иван Иванович<br>Пицца<br>Петров Петр Петрович<br>Суши<br>Итого | 4,000<br>4,000<br>3,000<br>3.000<br>2,000<br>2.000<br>2.000<br>2,000<br>11,000 | 1 832.00<br>1832,00<br>306.00<br>306.00<br>766,00<br>766,00<br>864,00<br>864,00<br>3768,00 |            |                   |          |          |       |          |
|                      |                                | F Текущие вызовы: 0 Накопленные вызовы: 37                                                                                                |                                                                                |                                                                                            |            |                   |          |          |       |          |

Рисунок 4.29 – Отчет «Продажи», вариант 2

| ★<br>J |   | Сформировать<br>Выбрать вариант   |                | Настройки        |  |  |  | Еще - |
|--------|---|-----------------------------------|----------------|------------------|--|--|--|-------|
|        |   | Номенклатура                      | Количество     | Сумма            |  |  |  |       |
|        |   | Контрагент                        | Оборот         | Оборот           |  |  |  |       |
|        | E | Лимонад<br>Алексеев Олег Петрович | 3,000<br>3,000 | 306.00<br>306.00 |  |  |  |       |
|        | Ξ | Пицца                             | 6.000          | 2 598.00         |  |  |  |       |
|        |   | Абдуллаева Сабина                 | 4,000          | 1832,00          |  |  |  |       |
|        |   | Иванов Иван Иванович              | 2,000          | 766.00           |  |  |  |       |
|        | E | Суши                              | 2,000          | 864,00           |  |  |  |       |
|        |   | Петров Петр Петрович              | 2,000          | 864,00           |  |  |  |       |
|        |   | Итого                             | 11.000         | 3768,00          |  |  |  |       |
|        |   |                                   |                |                  |  |  |  |       |

Рисунок 4.30 – Отчет «Продажи», вариант 3

### <span id="page-66-0"></span>**4.3 Перспективы развития**

В дальнейшем возможна доработка данного прикладного решения, а именно, можно повысить лояльность клиентов, что является немаловажным фактором для большинства компаний. Под повышением лояльности понимается информирование клиентов по СМС о том, на какой стадии готовности находится его заказ. Например, когда проводится документ «ЗаказыКлиентов» и его статус «ВРаботе» **–** присылается сообщение заказчику о том, что его заказ запущен в производство. А когда статус меняется на «Готов» **–** сообщение о том, что его заказ выполнен и что скоро будет произведена доставка.

### **ЗАКЛЮЧЕНИЕ**

<span id="page-67-0"></span>В результате выполнения бакалаврской работы была разработана конфигурация «1С:Доставка питания».

В ходе работы над проектом была изучена описываемая предметная область, сформулирована цель работы и поставлены задачи, проведен анализ существующего на рынке программного обеспечения, в результате которого делается вывод о целесообразности разработки собственного программного продукта ввиду отсутствия на рынке готовых решений.

Данная разработка отвечает требованиям заказчика и является полностью рабочей, но ее также можно продолжать наполнять объектами, исходя из предпочтений заказчика.

## **СПИСОК ИСПОЛЬЗОАВННЫХ ИСТОЧНИКОВ**

<span id="page-68-0"></span>1. Программирование в системе 1С: Предприятие 8. [Электронный реcурс]. – URL: [http://knowledge.allbest.ru.](http://knowledge.allbest.ru/audit/2c0b65625b3ac78a5d43a89521316c37_0.html)

2. Глава 1. Архитектура 1C:Предприятия - Кухлевский Д. С, Радченко М. Г. П84 Профессиональная разработка. [Электронный реcурс]. – URL: [http://uchebilka.ru.](http://uchebilka.ru/buhgalteriya/41475/index.html?page=2/)

3. Глава 1. Концепция системы 1С:Предприятие. [Электронный реcурс]. – URL: [http://samzan.ru.](http://samzan.ru/163760)

4. Информационные технологии 1С. [Электронный реcурс]. – URL: [http://novsu.ru.](http://www.novsu.ru/file/1183003)

5. Фирма «1С» / Новости / Список информационных выпусков / О выпуске "1С:Предприятие 8. Ресторан". [Электронный реcурс]. – URL: [http://1c.ru.](http://www.1c.ru/news/info.jsp?id=13655)

6. 1С:Предприятие 8. [Электронный реcурс]. – URL: [http://v8.1c.ru.](http://v8.1c.ru/metod/architecture/#1)

7. Статьи - «1С:УПРАВЛЕНИЕ ТОРГОВЛЕЙ 8» РЕДАКЦИЯ 11 – НОВОЕ ПОКОЛЕНИЕ УПРАВЛЕНЧЕСКИХ РЕШЕНИЙ НА ПЛАТФОРМЕ «1С:ПРЕДПРИЯТИЕ 8.2». [Электронный реcурс]. – URL: [http://solutions.1c.ru.](http://solutions.1c.ru/articles/article.html?article_id=882)

8. Кейтеринг. [Электронный реcурс]. – URL: [http://dic.academic.ru.](http://dic.academic.ru/dic.nsf/ruwiki/442554)

(/index.php/ru/) = (/index.php/en/)  $US$  (*index.php*) Поиск заимствований в научных текстах<sup> $\beta$ </sup> Введите текст: ...или загрузите файл: Выбрать файл... Файл не выбран... Укажите год публикации: 2017 Выберите коллекции **Bce** Рефераты Российские журналы Википедия Российские конференции Энциклопедии Авторефераты Иностранные конференции Иностранные журналы Англоязычная википедия PubMed Анализировать Проверить по расширенному списку коллекций системы Руконтекст (http://text.rucont.ru/like) Обработан файл: -Скворцова\_МА.docx. Год публикации: 2017. Оценка оригинальности документа - 85.04% 14 96% Процент условно корректных заимствований - 0.0% Процент некорректных заимствований - 14.96% Просмотр звимитнось 85.04% Время выполнения: 29 с. Документы из базы Источники В списке Источники заимствования Заимствования литературы 1. Курсовая работа: Программирование в системе 1С: Предприятие 8 (http://www.bestreferat.ru/files/27/bestreferat-208127.docx) Год публикации: 2016. Тип публикации: реферат. 7.9% http://www.bestreferat.ru/files/27/bestreferat-208127.docx (http://www.bestreferat.ru/files/27/bestreferat-208127.docx) 18 - 190 cynols 31.90/ Показать заимствования (32)